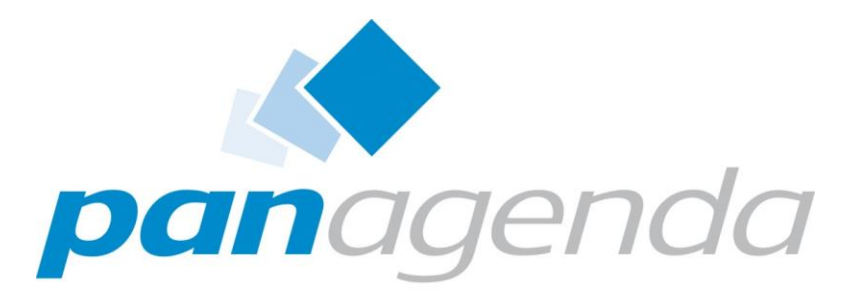

Leaders in Optimizing **Collaboration Landscapes** 

#### T3S1 – IBM Connections Administration

*"Alone we can do so little; together we can do so much" Helen Keller*

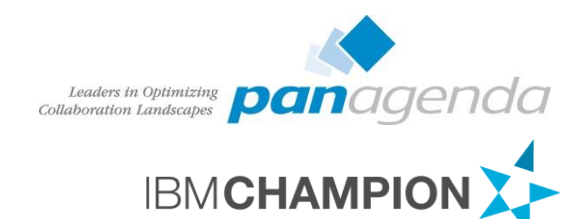

#### Christoph Stöttner Senior Consultant – panagenda

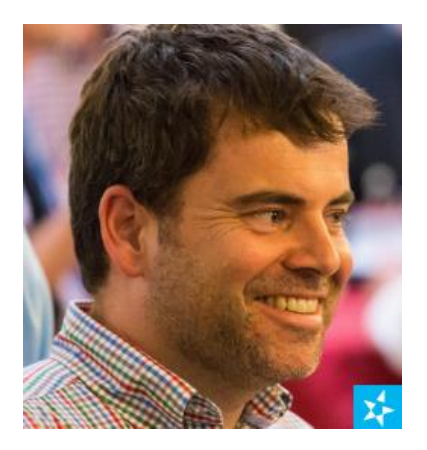

[@stoeps](http://twitter.com/stoeps) in [christoph-stoettner](https://de.linkedin.com/pub/christoph-stoettner/13/30a/2b3)

IBM Notes / Domino seit 1999 IBM Connections seit Version 2.5 / 2009

Consultant in verschiedenen Projekten

- Migration
- Administration und Installation
- Beratung
- Performanceanalysen

Seit 2015 bei panagenda mit Schwerpunkt

- IBM Connections Deployment und Optimierung
- IBM Connections Monitoring

Vater, Bayer, IBM Champion

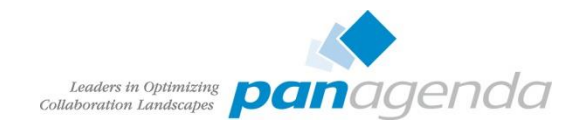

## Agenda

- Admin Schnittstellen
	- ISC
	- wsadmin.bat|sh
	- DB2 Data Studio
	- Browser
- Daily Jobs
	- Log Review
	- Profile
		- Intern / Extern
		- Anmeldeprobleme
		- Namensänderung
	- Community
		- Reparenting
		- Owner hinzufügen
- Suche
- Weekly / Maintenance
	- Database Optimization
- Rechte
	- Community / Wiki Creator
	- Anonymous access disabled
- Backup & Restore
	- $-$  DB2
	- Shared Directory
- Troubleshooting
	- Tools
- 3<sup>rd</sup> Party Tools

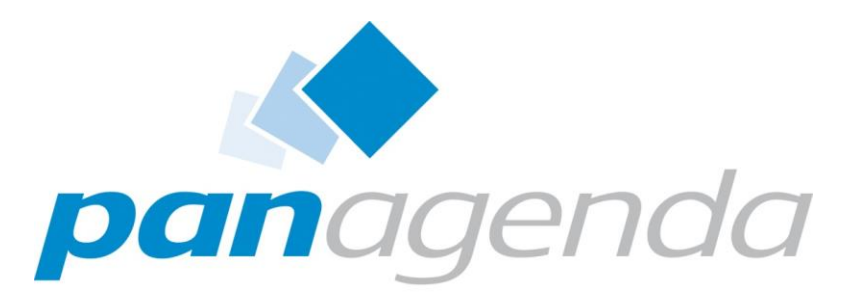

Leaders in Optimizing Collaboration Landscapes

#### Administrative Schnittstellen

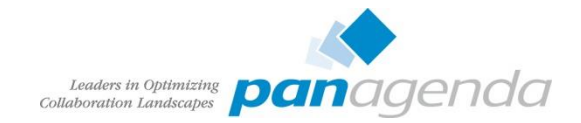

- Administrative Oberfläche für WebSphere Application Server
	- https://dmgr-host:9043/ibm/console
	- Unter Chrome manchmal seltsame Randeffekte

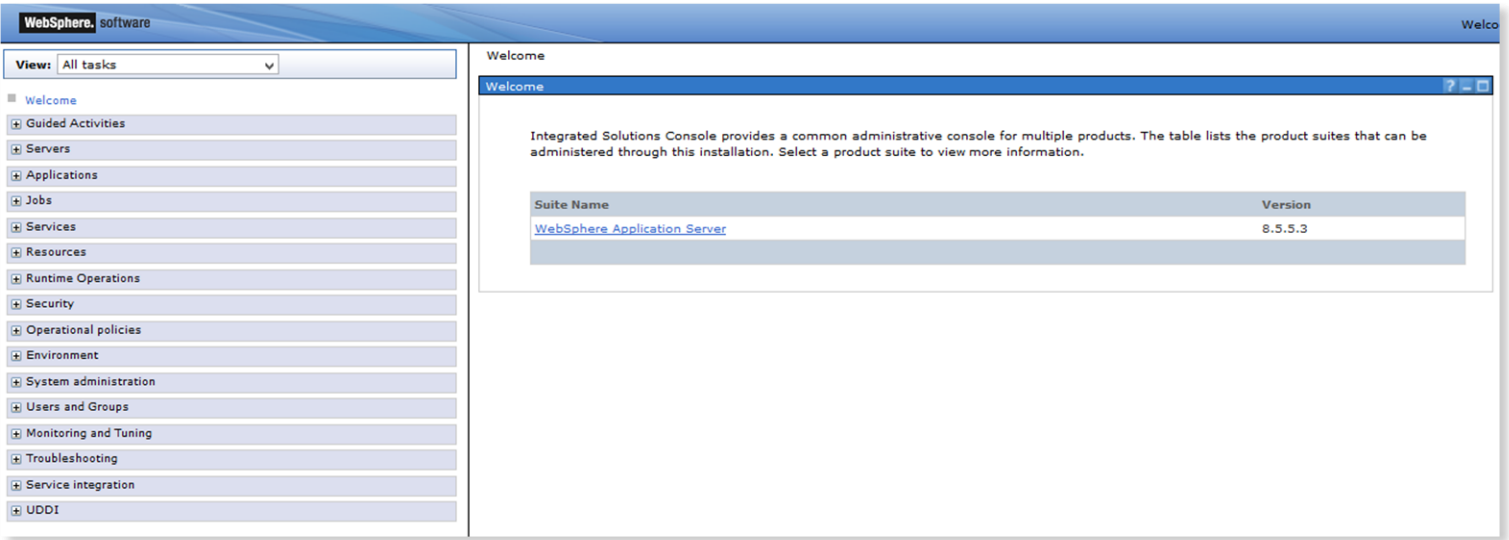

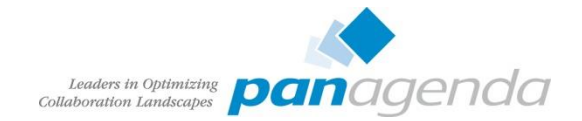

- sehr lange Klickpfade / verschachtelt
- Änderungen werden zuerst temporär gespeichert

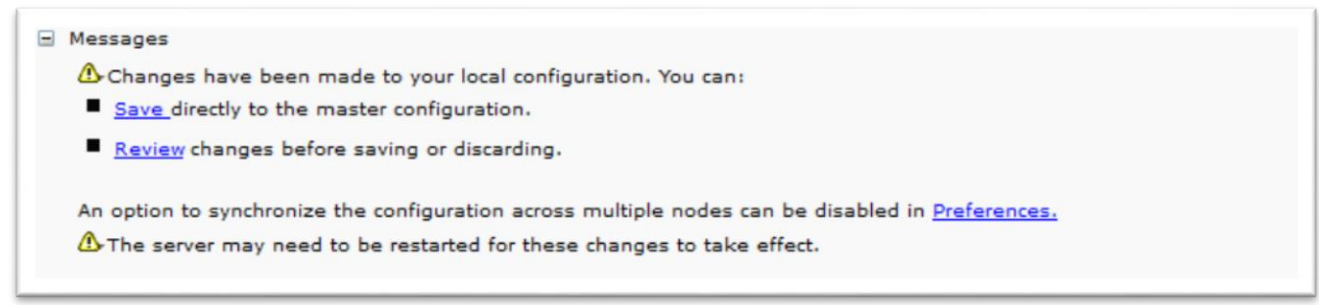

• Änderungen können vor dem Speichern überprüft werden (Review)

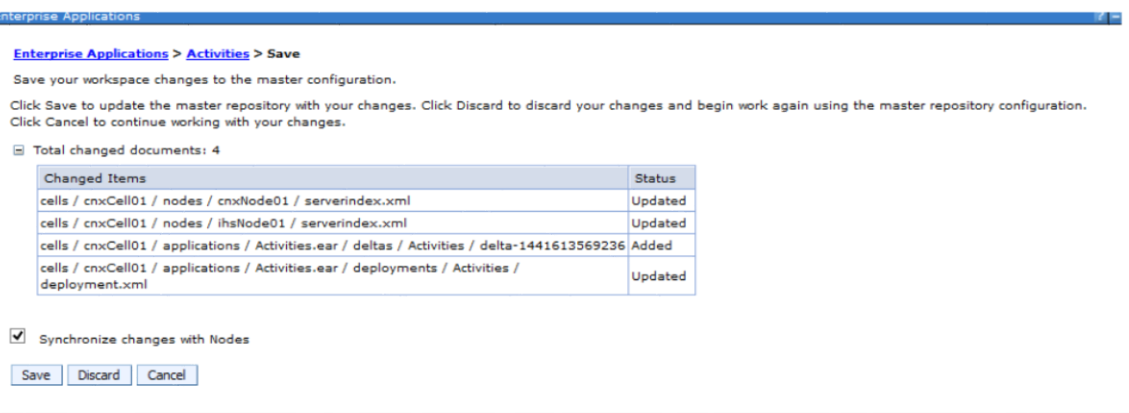

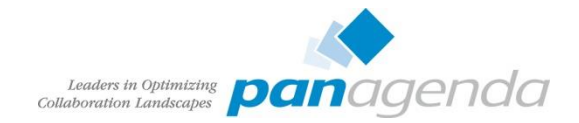

- Speichern in der Masterkonfiguration
- Speichern: Änderungen werden in DMGR Masterkonfiguration übernommen
	- Konfiguration der Nodes muss anschliessend synchronisiert werden
		- System Administration Nodes: Node(s) markieren und "Full Synchronize"

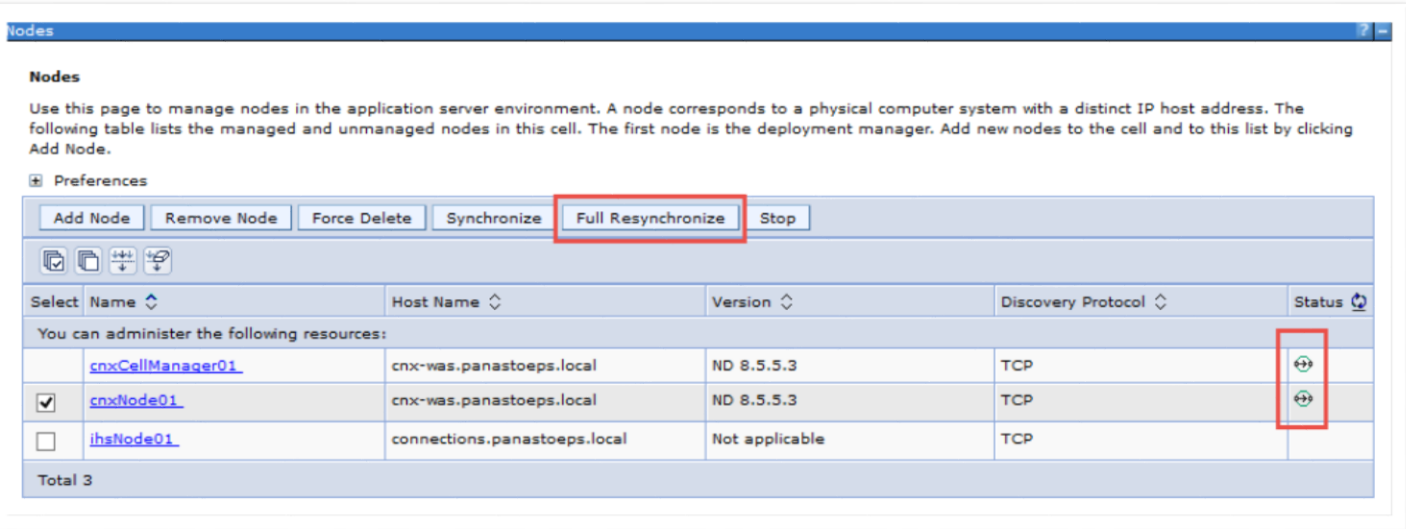

- Oder automatische Synchronisation aktivier
	- System Administration Console Pref "Synchronize changes with Nodes" aktivier

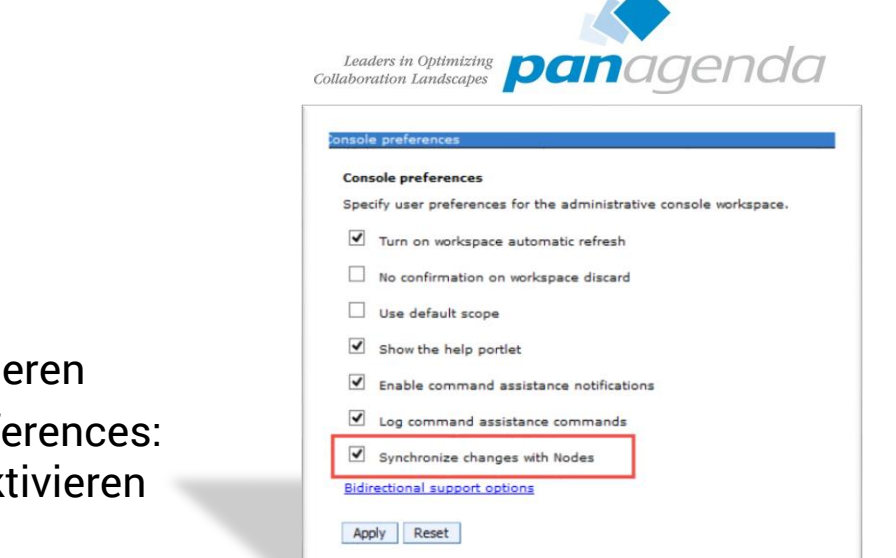

#### Console preferences

OK

#### Console preferences > Synchronize changes with Nodes

The current status of the Nodes being synchronized.

ADMS0200l: The configuration synchronization started for cell.

El-ADMS0202I: Automatic synchronization mode is disabled for node: cnxNode01.

Li-ADMS0201I: The configuration synchronization started for node: cnxNode01.

El-ADMS0205I: The configuration synchronization completed successfully for node: cnxNode01.

Li-ADMS0203I: The automatic synchronization mode is enabled for node: cnxNode01.

Li-ADMS0208I: The configuration synchronization complete for cell.

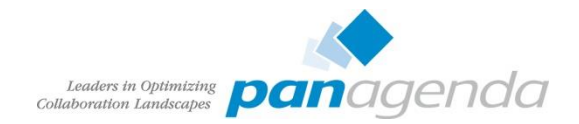

### Wsadmin

- Kommandozeilen Tool für die WebSphere Application Server Administration
- Unterstützt zwei Programmiersprachen
	- JACL
		- eigentlich überholt
		- manche Kommandos sind aber nur in JACL abgebildet (SPNEGO Konfiguration)
	- Jython
		- Python Implementierung unter JAVA
		- kann also von JAVA aufgerufen werden und JAVA Kommandos ausführen

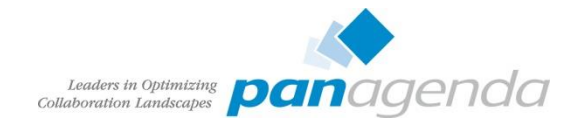

#### Wsadmin

- Zwei Modi
	- Remote
		- Gleichzeitig Änderung von verschiedenen Clients möglich

```
wsadmin.sh|bat -conntype SOAP -host host name -port port number \setminus-user wasadmin -password password -lang jython|JACL
```
- host\_name DMGR-Hostname
- port\_name Default: 8879
- Vorteile
	- Funktioniert auch wenn WebSphere nicht gestartet
	- Keine Probleme mit SSL Zertifikaten
	- Oft letzte Rettung bei Anmeldeproblemen

cd [websphere-root]\profiles\[dmgr-profile]\bin wsadmin.sh|bat -conntype NONE -lang jython|jacl -username wasadmin -password password

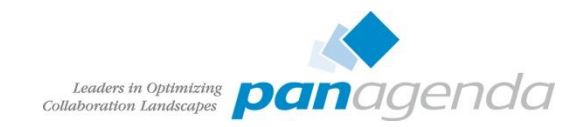

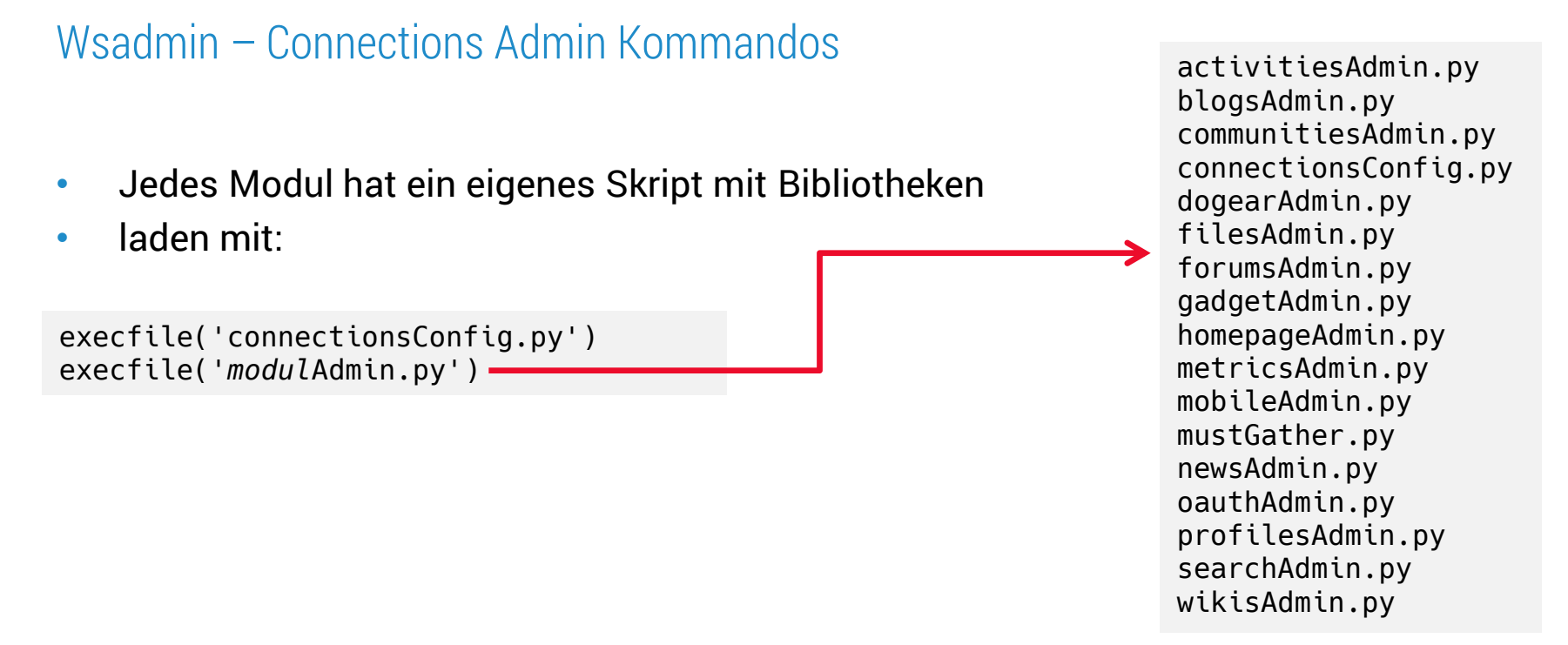

#### **Beispiel**

execfile("searchAdmin.py") SearchService.addBackupIndexTask("WeeklIndexBackup", "0 0 2 ? \* SAT", "0 10 2 ? \* SAT") SearchService.refreshTasks()

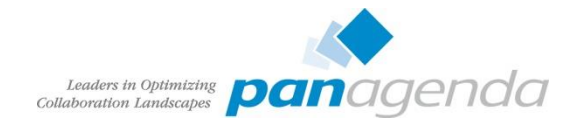

### DB2 Data Studio

- nach DB2 V9.7 kein Command Center mehr mitinstalliert
- Überprüfung der Datenbanken nur über Konsole

db2 connect to peopleDB db2 select \* from empinst.employee

- Zusätzlichen Client installieren
	- [DB2 Data Studio 4.1.1.0](http://www-01.ibm.com/support/docview.wss?uid=swg24036476)
	- alternativ kann jeder JDBC Client benutzt werden (z.B. DBVisualizer, squirrelSQL, ...)
- Connections Datenbanken sind nicht dokumentiert!

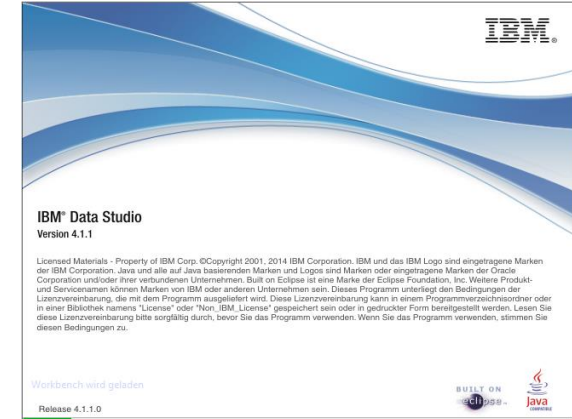

#### **Direkte Änderungen der Datenbanken sind nicht supportet!**

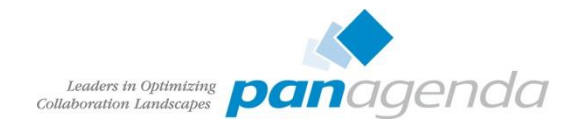

#### Browser

- Einige Module haben mit entsprechenden Rechten eine Administrationsschnittstelle
	- Homepage
	- Suche
	- Communities
	- Blogs
- Security Rolle Admin der jeweiligen Applikation muss geändert werden
	- Änderung führt automatisch einen Neustart der Applikation durch!

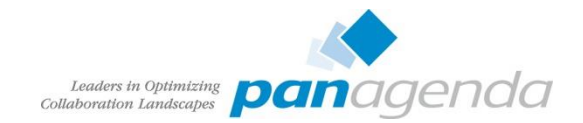

#### Browser - Homepage

• Rollenzuordnung Applications – Application Types – WebSphere enterprise applications – Applikationsname – Security role to user/group mapping

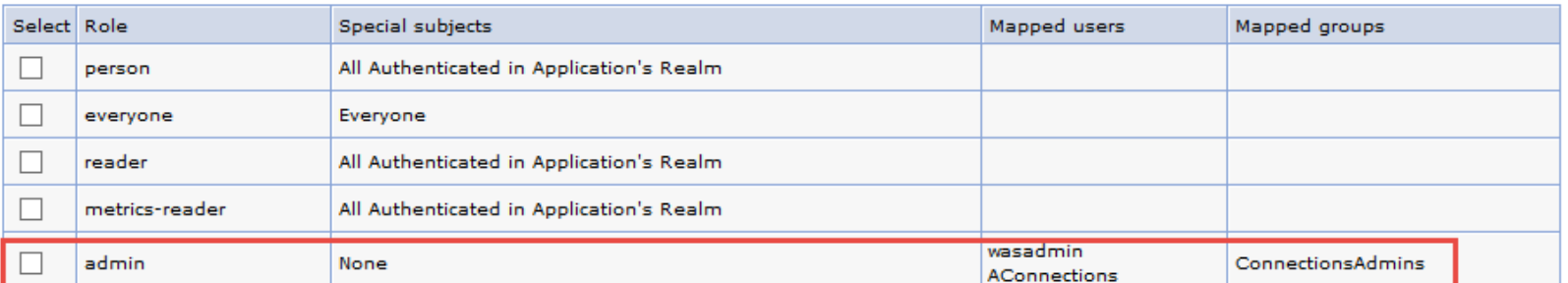

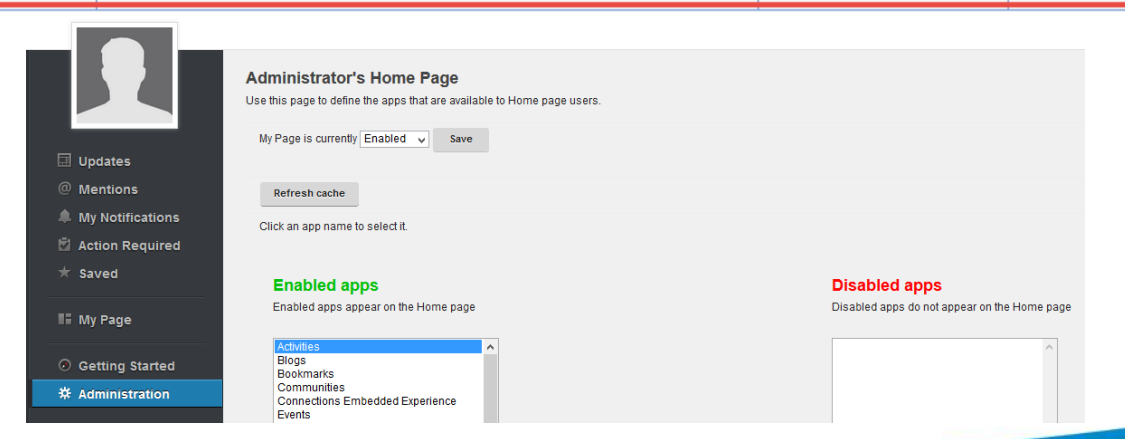

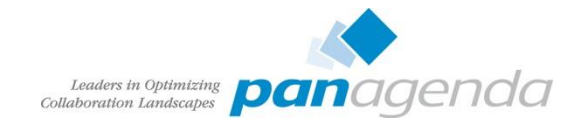

#### Browser – Suche

#### • Wichtig um den aktuellen Status der Suche zu überprüfen

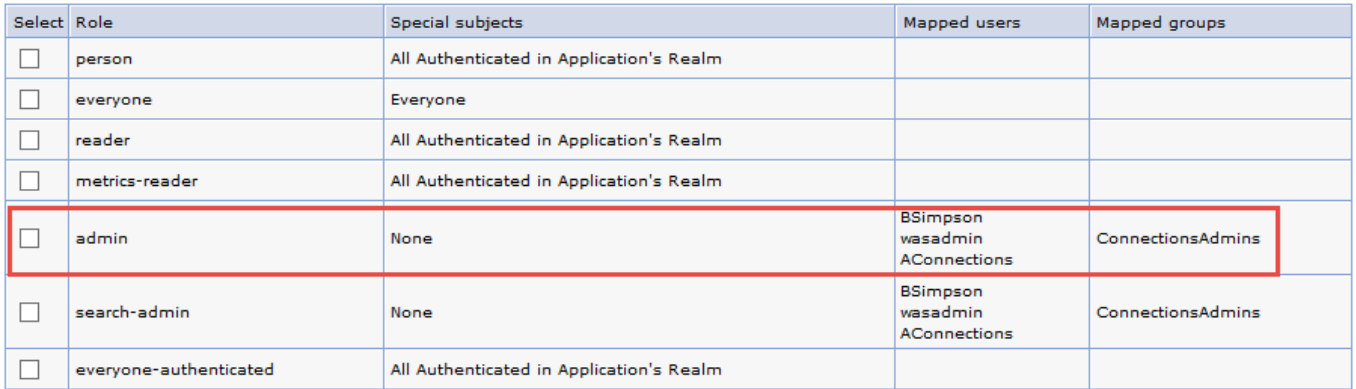

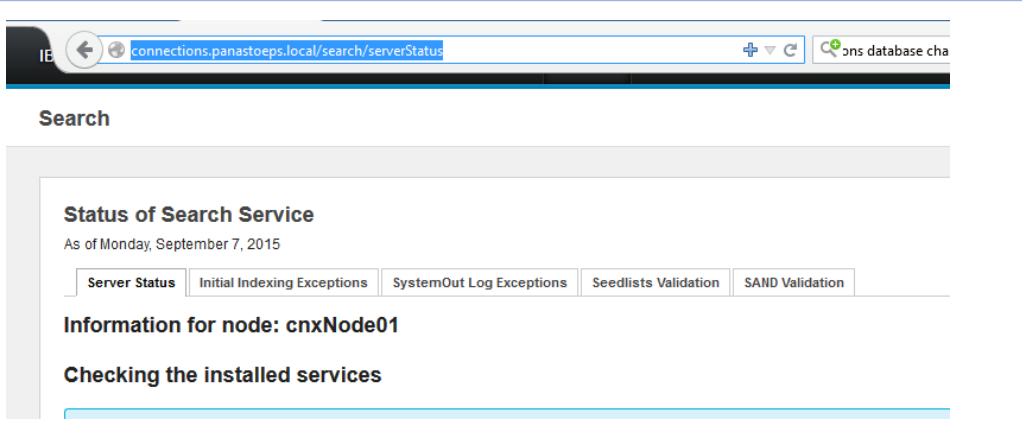

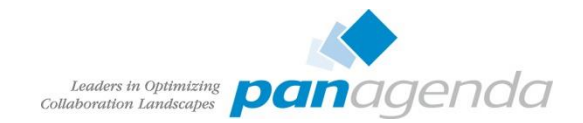

#### Browser – Communities

- Steuerung des Crawler
	- Hinzufügen von weiteren Connections Servern zur Community Liste
	- Hinzufügen von Quickr Places

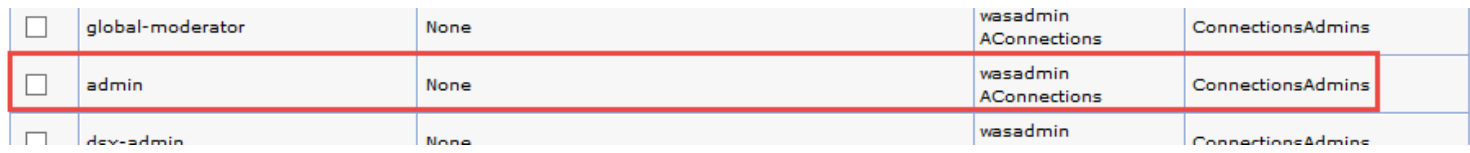

#### **Communities** ŵ

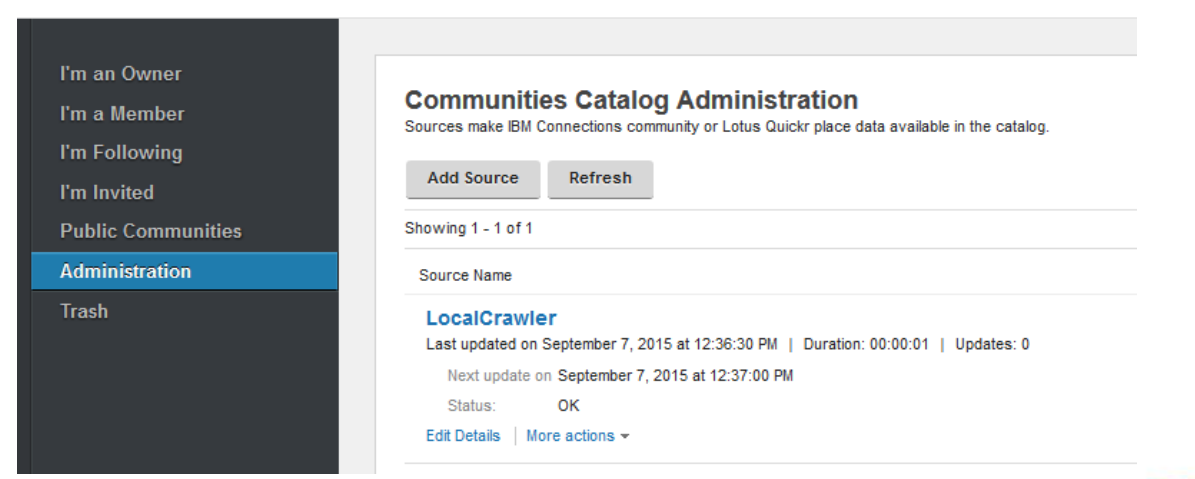

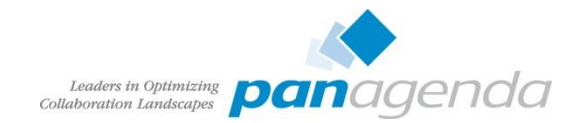

#### Browser – Blogs

- Konfiguration der Blogs Einstellungen
- einziges Modul das Konfiguration in DB speichert

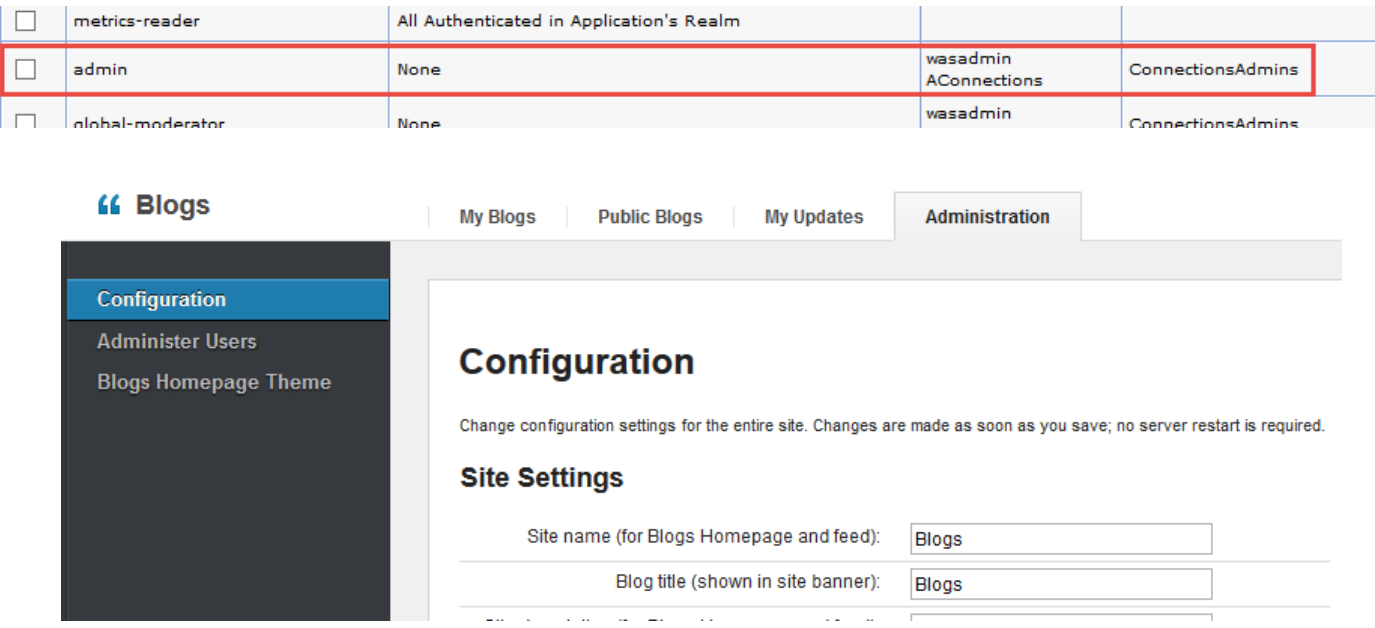

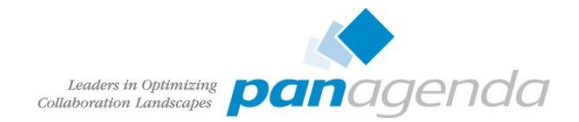

#### Connections Einstellungen

- Konfiguration erfolgt in XML-Dateien
	- [websphere-root]\profiles\[dmgr-profile]\config\[zelle]\LotusConnections-Config
	- Nicht direkt editieren!
- Besser über Wsadmin aus- und einchecken
- Beispiel:

```
wsadmin.sh -lang jython
execfile("connectionsConfig.py")
LCConfigService.checkOutConfig("/tmp", AdminControl.getCell())
```
- Wsadmin Session geöffnet lassen
- /tmp/LotusConnections-config.xml editieren und speichern

LCConfigService.checkInConfig("/tmp", AdminControl.getCell())

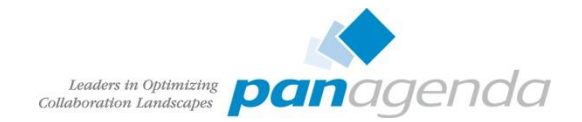

#### Connections Einstellungen

- Beim checkIn erfolgt Syntaxüberprüfung gegen die XSD-Datei
	- vermeidet Tippfehler
	- manche Settings erfordern eine exakte Reihenfolge
	- bei Fehlermeldungen auch die XSD überprüfen ob Setting überhaupt enthalten
		- z.B. files-config.xml preview\_enabled
			- laut Dokumentation zuständig für Dateivorschau
			- Fehlermeldung beim CheckIn, da in xsd nicht vorhanden
		- z.B. mobile-config.xml AllowRemoveAccount
			- nach Update auf Connections 5.0 CR3 sollte Parameter funktionieren
			- nach Update erfolgt Validierungsfehler, da Datei nicht aktualisiert wurde
			- neue XSD in Connection-Root/mobile/mobile/mobile/mobile-config/
			- bei Neuinstallation ist die XSD aktuell
- 36 XML Dateien mit Einstellungen
- Neue Funktionen müssen meist über XML aktiviert werden

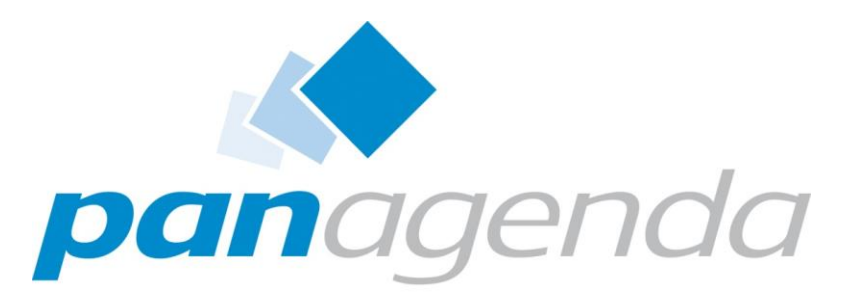

Leaders in Optimizing Collaboration Landscapes

Daily Jobs

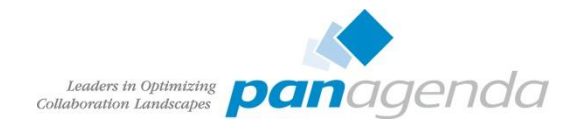

#### Log Review

• Ähnlich wie bei IBM Domino kündigen sich Probleme in Connections in den Logs an. Daher sollten die SystemOut.logs der WebSphere Server, das errorlog des HTTP Servers, ibmdi.log vom TDI und das db2diag.log vom DB2 regelmäßig überprüft werden, oder noch besser in die Überwachungssoftware integrieren.

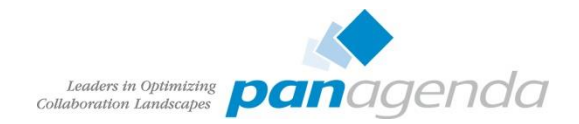

### Suche

- Die Suche ist eine zentrale Komponente die v.a. für die Benutzerzufriedenheit immens wichtig ist. Daher sollten diese Tasks sehr sorgfältig überprüft werden.
- Die Connections Suche basiert auf [Apache Lucene.](https://lucene.apache.org/)
- Initiale und Background Indizierung
	- alle Seiten der Basislisten (Seedlists) werden geholt
		- Speicherung im Filesystem
		- /opt/IBM/Connections/data/local/search/persistence
	- Dateiinhalte werden extrahiert und im Filesystem gespeichert
		- SHARED\_DIRECTORY
	- lokal gespeicherte Seedlists werden durchgegangen
	- Seedlist entries werden in Lucene Dokumente indiziert
	- Dokument in Lucene Index geschrieben
	- Wiederholung bis alle Seedlist Seiten analysiert sind

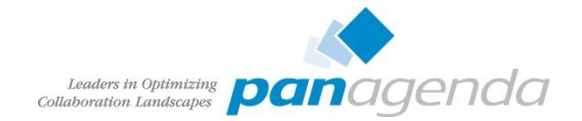

# Statistiken der Suche <https://connections-host.fqdn/search/serverStats>

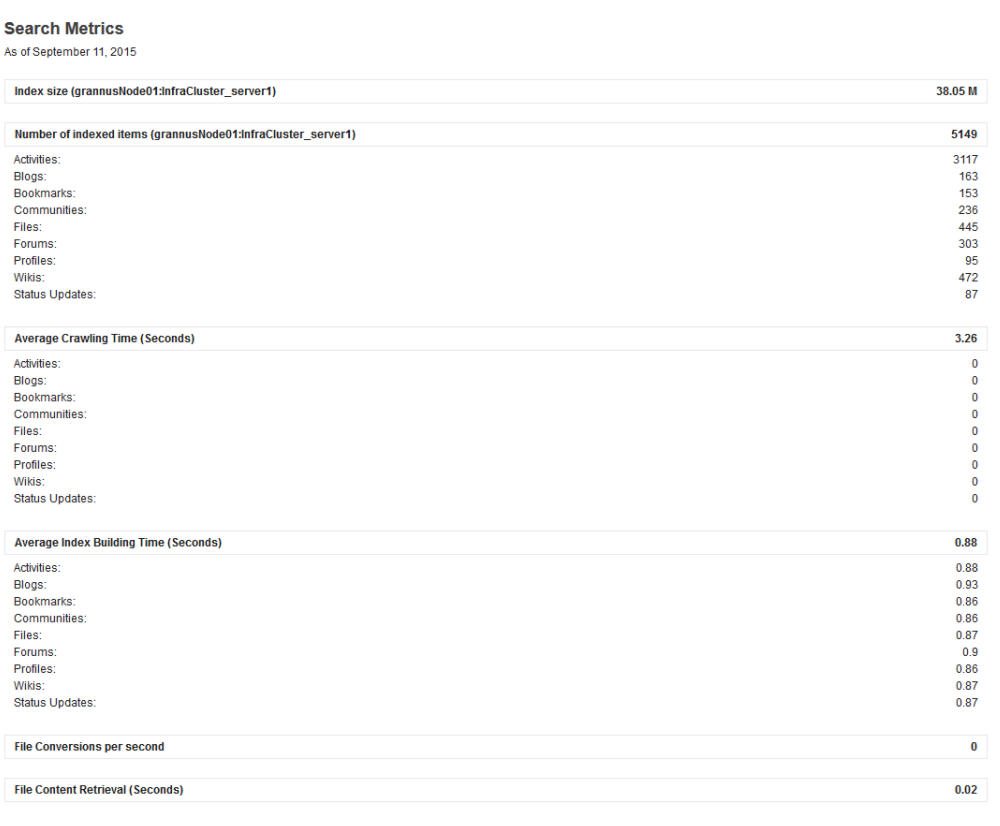

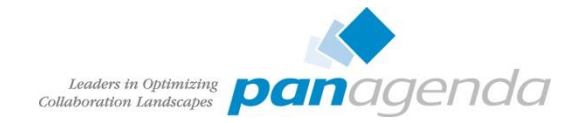

### Suche – serverStats können auch so aussehen

#### **Suchkennzahlen**

Ab 15. September 2015

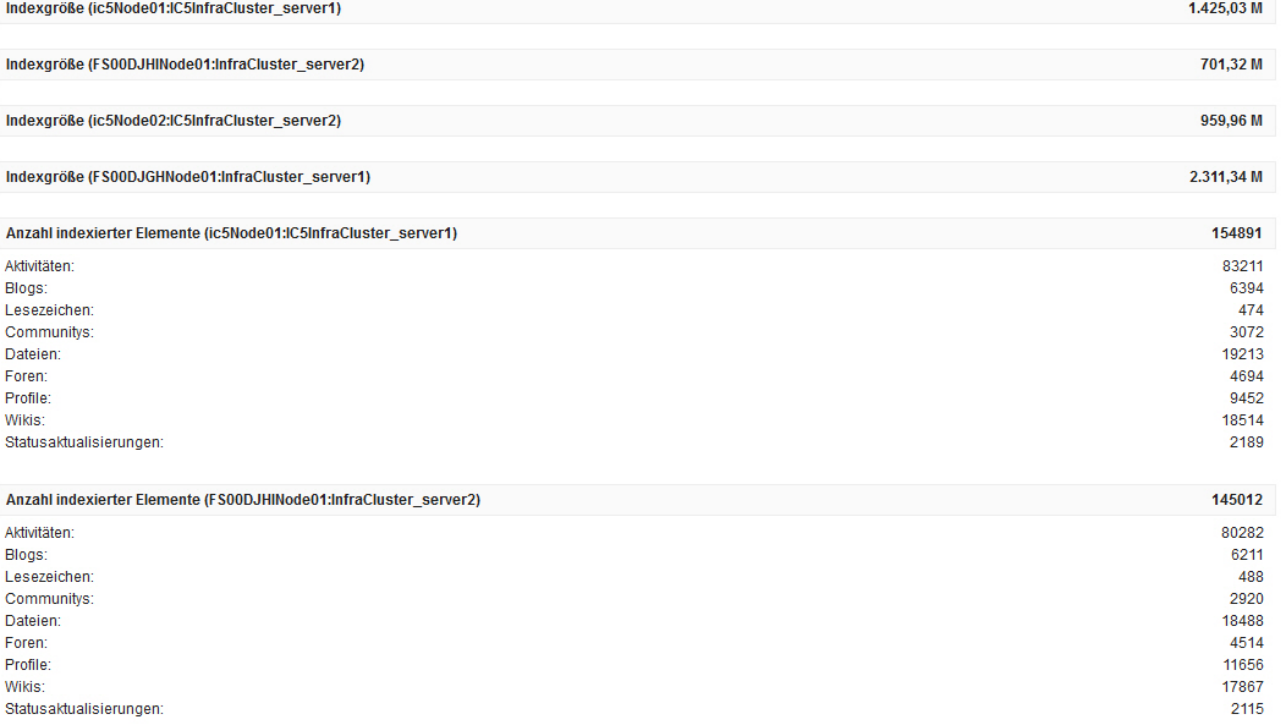

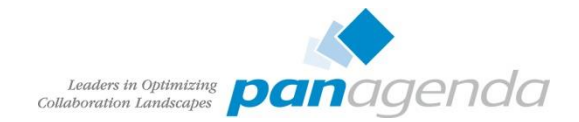

### Suche – serverStatus

- <https://connections-host.fqdn/search/serverStatus>
- [Dokumentation searchStatus Seite](http://www-01.ibm.com/support/knowledgecenter/SSYGQH_5.0.0/admin/troubleshoot/r_analyse_search_results_frame.dita?lang=dehttp://www-01.ibm.com/support/knowledgecenter/SSYGQH_5.0.0/admin/troubleshoot/r_analyse_search_results_frame.dita?lang=de)
- guter Startpunkt für Fehlersuche und Funktionsprüfung
- es werden vier Statusfarben verwendet
	- blau:
		- Information
		- keine Aktion erforderlich
	- grün:
		- Konfiguration in Ordnung
	- gelb:
		- Warnung
		- Einstellung überprüfen
	- rot:
		- Problem
		- sollte dringend überprüft werden

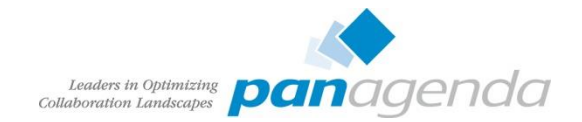

#### Suche – serverStatus

- Registerkarten
	- **Server Status**
		- analysiert SystemOut.log der Search Applikation
		- Versionsdatei der Crawlersuche
	- **Initial Indexing Exceptions**
		- Ausnahmebedingungen bei der initialen Erstellung der Suche
	- **SystemOut Log Exceptions**
		- letzte Meldungen der Suche im SystemOut.log
	- **Überprüfung von Basislisten (Seedlist Validation)**
		- Test ob auf die Seedlists der einzelnen Anwendungen zugegriffen werden kann
	- **SAND-Überprüfung (SAND Validation)**
		- Überprüft die Dateien des SAND Index

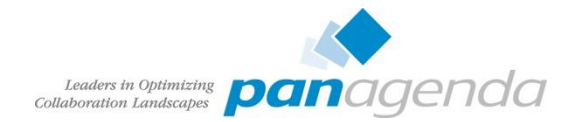

### Suche – resumeToken

- Vergleich resumeToken und Zeitstempel in Suche
- ResumeToken zeigen keine Auffälligkeit
- Die Zeitanzeige der Suche differiert hier deutlich:

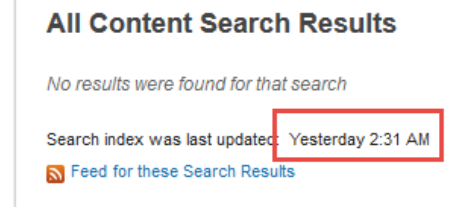

- Überprüfung der Scheduler zeigt, daß diese nicht laufen
	- Neustart der Suche erforderlich

#### **Checking the resume tokens**

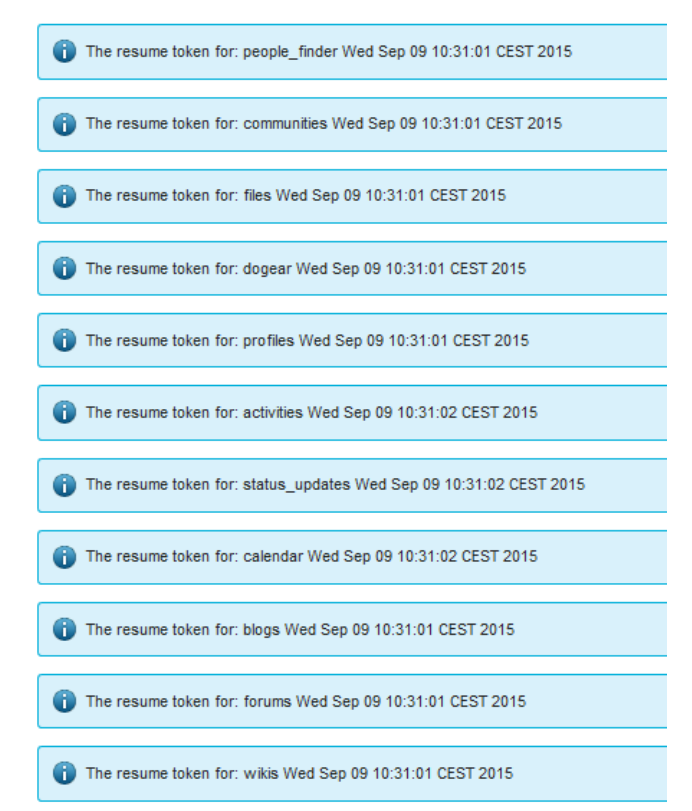

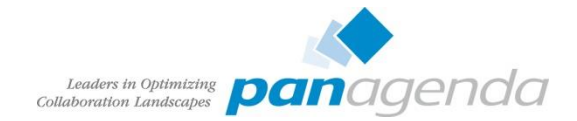

#### Suche – scheduler Tasks

- Langlaufende Suchtasks (> 5 min)
- Zeiten in der Vergangenheit
- Ursachen:
	- DMGR läuft nicht, wurde unterbrochen
	- Scheduler hängen geblieben

```
Execfile("connectionsConfig.py")
Scheduler.listAllTasks()
```
…

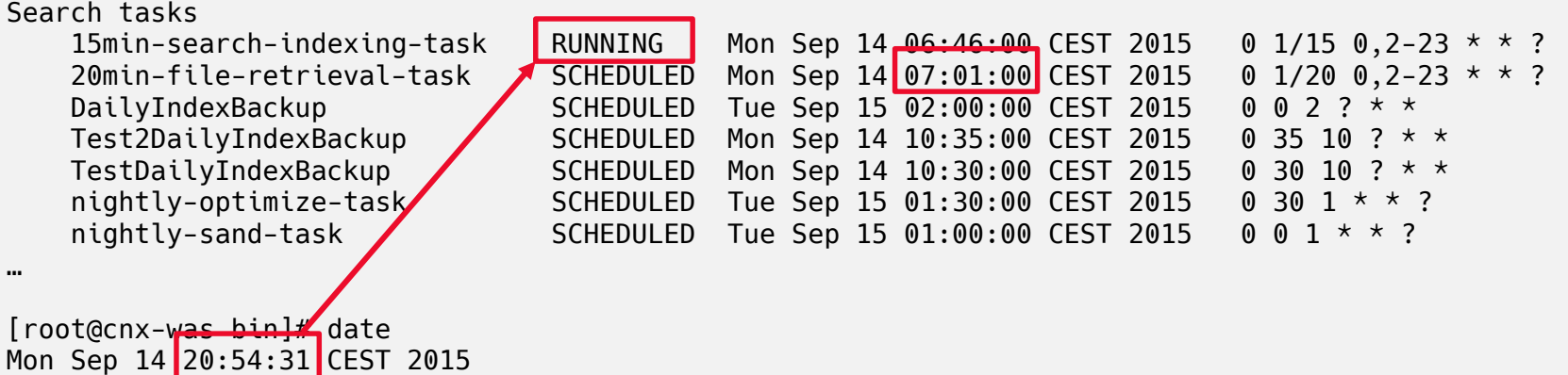

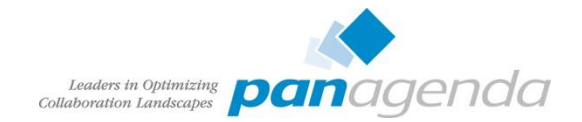

### Profiles - Benutzersynchronisation

- Benutzersynchronisation mit LDAP
	- Als Scheduled Task oder Cronjob min. 2x täglich ausführen
	- Sollte regelmäßig überprüft werden
- Überblick
	- TDISOL\employee.error
	- TDISOL\employee.skip
- Weitere Analyse mit
	- Ibmdi.log in tdisol\logs\ibmdi.log
	- Eventuell muss DEBUG Einstellung erhöht werden
		- profiles tdi.properties (debug\_\*=true)
		- etc/log4j.properties (log4j.rootCategory)
- Ursache häufig abhängig vom sync updates hash field

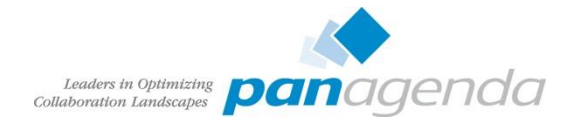

## Profile – Extend Role um mit Externen Benutzern zu arbeiten

- Communities für externe Benutzer
- Aktivierung Externe Benutzer siehe Best Practise Session T3S5
- Ersteller benötigt die EMPLOYEE.EXTENDED Rolle
- Anzeige Benutzer mit EMPLOYEE.EXTENDED Rolle

```
Connect to PeopleDB;
SELECT r.PROF DISPLAY NAME, r.PROF MAIL, r.PROF UID, e.ROLE ID
  from EMP ROLE MAP e
  left join EMPLOYEE r 
  ON e.PROF KEY = r.PROF KEYWHERE e.ROLE ID = 'employee.extended';
```
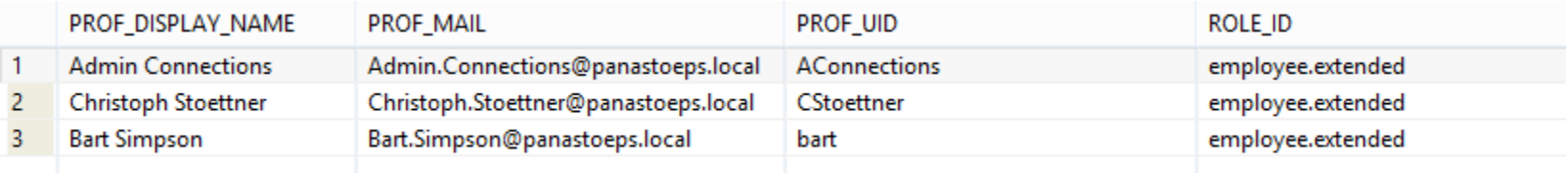

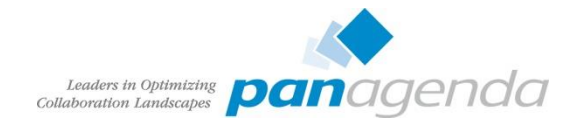

#### Profiles – Extended Role setzen

- Für einzelne Benutzer
	- Mailadresse

ProfilesService.setRole('Christoph.Stoettner@example.com',EMPLOYEE\_EXTENDED)

– UserId

ProfilesService.setRoleByUserId("cstoettner", EMPLOYEE\_EXTENDED)

- Batch mit Liste
	- Textdatei mit einer Mailadresse oder einer UserId pro Zeile
	- Mailadresse

ProfilesService.setBatchRole(EMPLOYEE, "profiles-email.txt")

– UserId

ProfilesService.setBatchRoleByUserId(EMPLOYEE, "profiles-userid.txt")

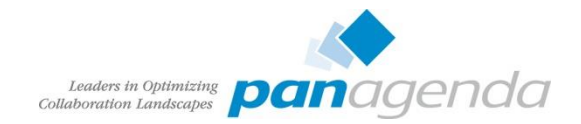

#### **Communities**

- verschiedene tägliche Aufgaben fallen an
- verwaiste Communities ohne aktive Owner können nicht geändert werden
- die maximale Größe für Dateiuploads ist erreicht und muss geändert werden
- Community Thema ist veraltet und soll archiviert werden
	- keine wirkliche Lösung
- Communities sollen thematisch anders gruppiert werden
	- Subcommunities sollen eigenständig werden
	- eigenständige Communities sollen zu Subcommunities werden
- Gelöschte Communities wiederherstellen

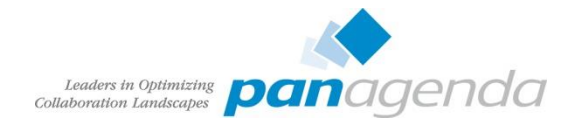

## Community – Mitglieder und Besitzer hinzufügen per Browser

- Admin mit dsx-admin Rolle in Communities
	- Aufruf des search scopes für Communities
	- https://connections-host/communities/service/atom/communities/all
		- URL zeigt an sich nur public Communities, bei User mit dsx-admin Rolle aber alle vorhandenen
	- Gleicher User kann auch Member hinzufügen
		- Achtung in Subcommunities können nur Mitglieder / Owner des Parent hinzugefügt werden

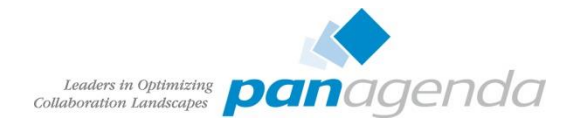

## Community – Mitglieder und Besitzer hinzufügen mit Wsadmin

- wsadmin dsx-admin nicht erwünscht und nur für Suche vorbehalten
	- UUID aus Community URL

alocal/communities/service/html/communitystart?communityUuid=9b229afb-8034-4dff-93a7-d24eefbcacb1#fullpageWidgetId=Members + ▽

**Communities** 

**New subcommunity** 

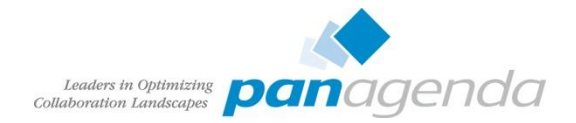

## Community – Mitglieder und Besitzer hinzufügen mit Wsadmin

#### • Wsadmin: UUID finden

wssadmin>execfile("communitiesAdmin.py")

wsadmin>allComm=CommunitiesService.fetchAllComm()

wsadmin>CommunitiesListService.filterListByName(allComm,"Search Test")

[{lastModBy=[Admin Connections, 0989A11C-D85F-0B59-C125-7E7C003FFAE6], created=09/09/15 13:27:20 CEST, tags=[test], type=private, name=Search Test, uuid=351ace81-4ebf-4f47-af50-815799d3d353, memberSize=1, lastMod=10/09/15 08:58:45 CEST, description=Testing Search , createdBy=[Admin Connections, 0989A11C-D85F-0B59-C125-7E7C003FFAE6]}, {lastModBy=[Communities Administrator, -Communities-Administrator-ID-], created=11/09/15 12:08:24 CEST, tags=[], type=public, name=Search Test, uuid=e2f4589d-bfc9-4c1d-9320- 98b60588e6ff, memberSize=2, lastMod=11/09/15 12:40:37 CEST, description=, createdBy=[Admin Connections, 0989A11C-D85F-0B59-C125-7E7C003FFAE6]}]

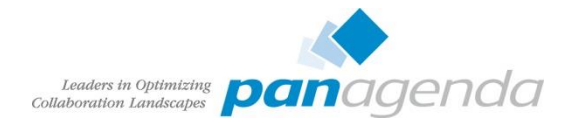

## Community – Mitglieder und Besitzer hinzufügen mit Wsadmin

• memberRole. Gültige Werte sind 0 (Mitglied) und 1 (Eigentümer)

wsadmin>newowners=["homer.simpson@panastoeps.local", "christoph.stoettner@panastoeps.local"]

wsadmin>CommunitiesService\_addMembersToCommunityByEmail("Search Test,1,newowners)

0091E: Multiple communities found with name: Search Test.

WASX7015E: Exception running command: "CommunitiesService.addMembersToCommunityByEmail("Search Test", 1, newowner)"; exception information: javax.management.RuntimeMBeanException java.lang.IllegalArgumentException: java.lang.IllegalArgumentException: CLFRM0091E: Multiple communities found with name: Search Test.

wsadmin>CommunitiesService.addMembersToCommunityByEmail("e2f4589d-bfc9-4c1d-9320-98b60588e6ff", 1, newowner) addMembersToCommunityByEmail request processed
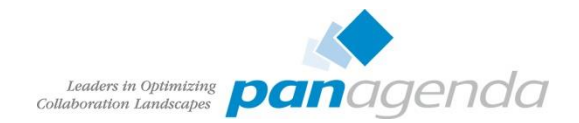

#### Community Reparenting

- Eingeführt in IBM Connections 4.5 CR3
- Verschieben von Communities unter verschiedenen Voraussetzungen:
	- Subcommunities können nicht direkt in eine andere Community umgehängt werden
	- Communities mit Subcommunities können nicht zu Subcommunities werden
- Community-Eigentümer in der übergeordneten Community
	- als **Eigentümer** in die neue Subcommunity kopiert
- Subcommunity-Mitglieder und -Eigentümer
	- als **Mitglieder** in die neue übergeordnete Community kopiert.

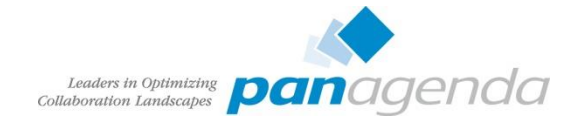

# Community Reparenting – Vor dem Verschieben

Overview

**Status Update Members** Forums **Bookmarks Files** 

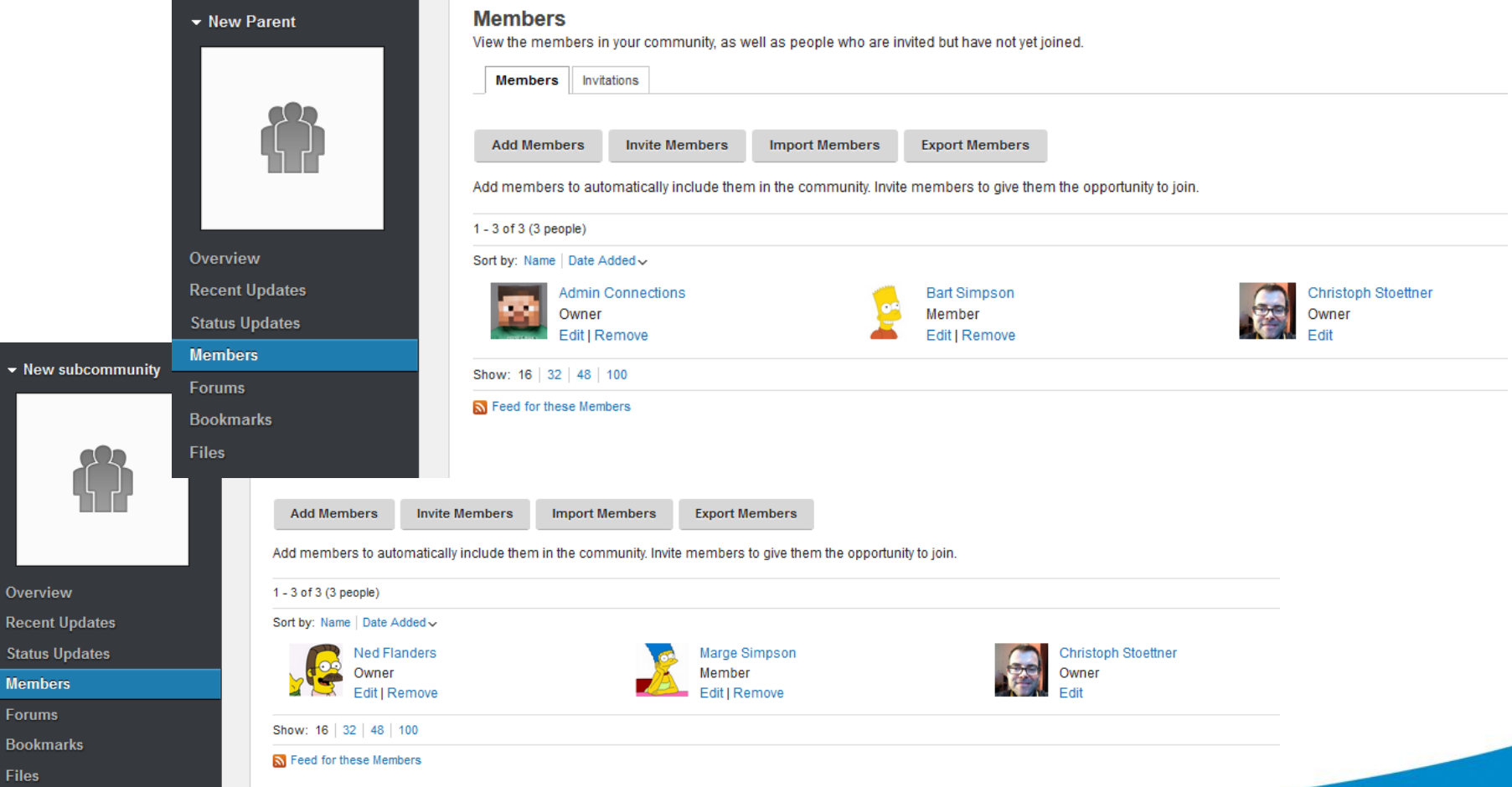

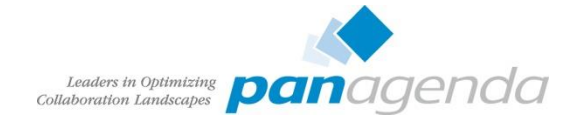

#### Community Reparenting – Nach dem Verschieben

**New**  $\blacktriangleright$  New s

Overvie Recent Status I **Membe** Forums Bookma Files

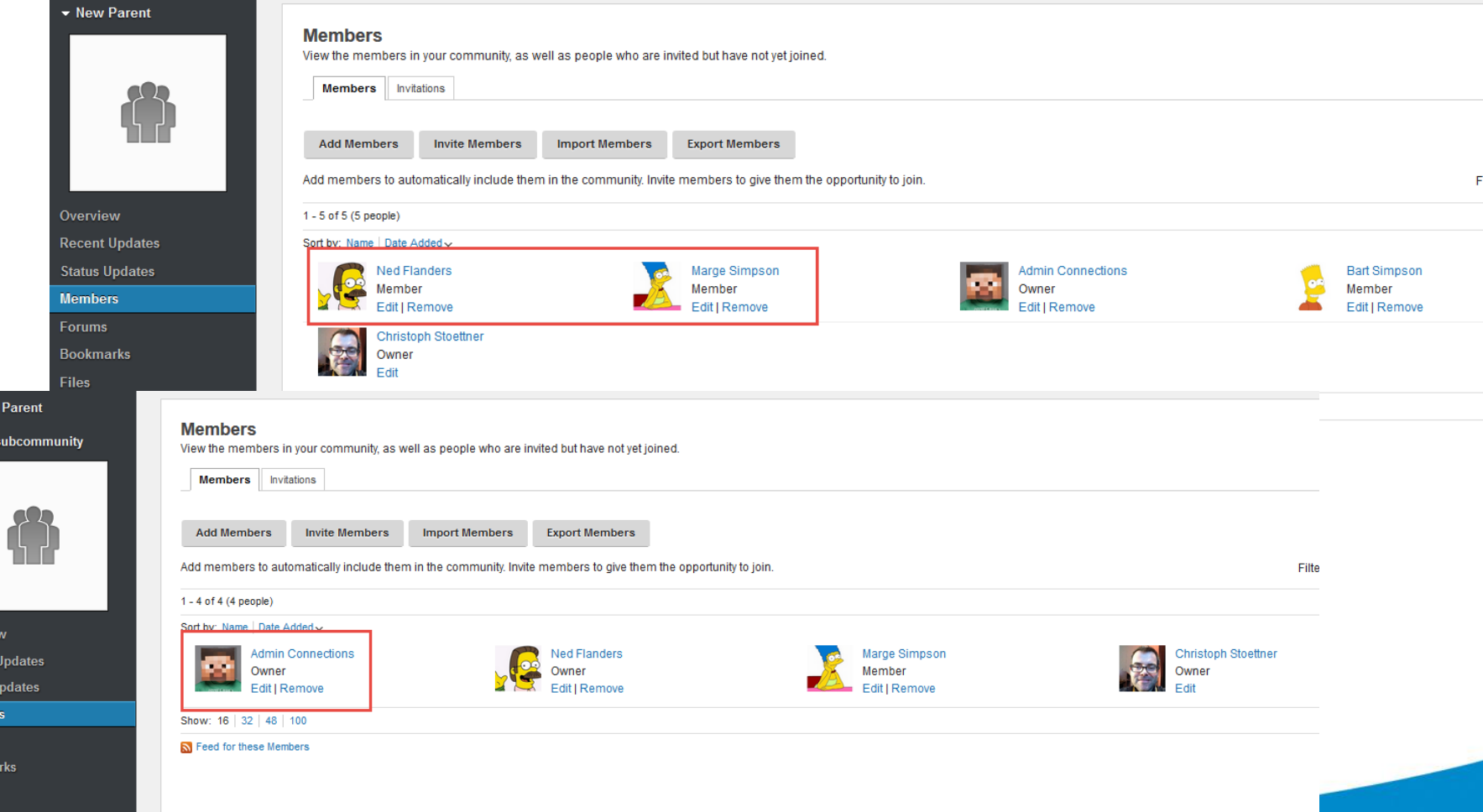

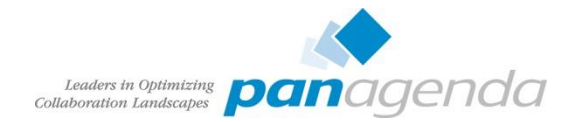

# Community Reparenting - Zugriffsebenen

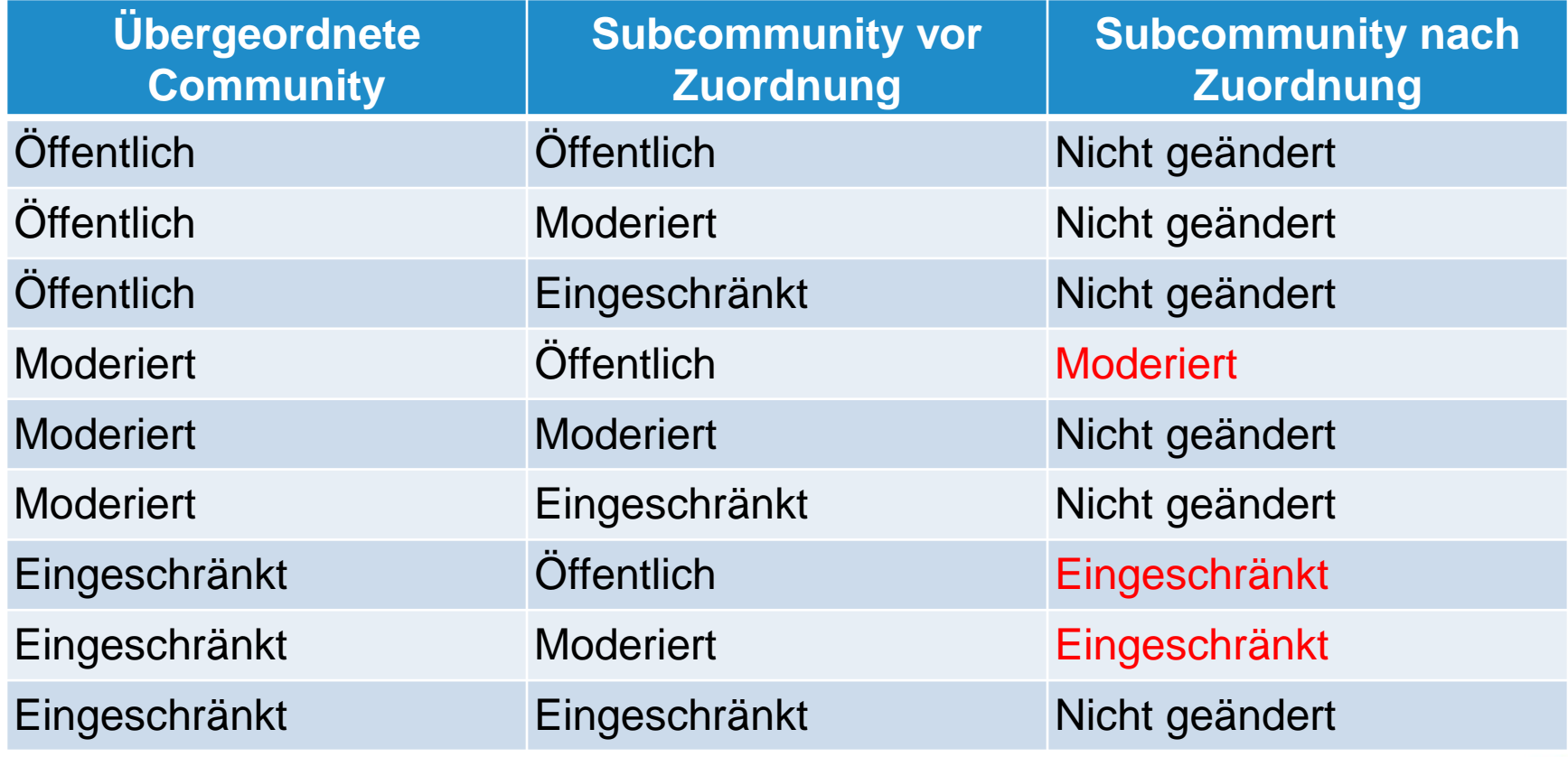

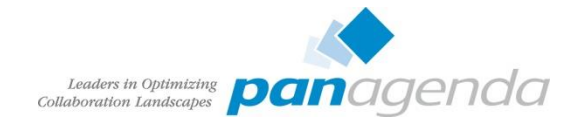

#### Community Papierkorb

- Eingeführt mit Version 5.0
- Default Purge Interval ist 90 Tage
- Task läuft täglich um 3 Uhr morgens
	- d.h. auch mit daysToDelete=0 landen gelöschte Communities erst im Papierkorb
	- endgültiges Löschen dann um 3 Uhr

```
<comm:scheduledTasks>
...
<comm:task name="fullDelete" description="Fully delete Communities in trash"
            interval="0 \t0 \t3 ? * *" startby=""
            enabled="true" scope="cluster" type="internal"
            targetName="" mbeanMethodName="" serverName="unsupported" />
...
 <!-- Number of days after which a soft-deleted community will be fully deleted -->
    <comm:daysToDelete>90</comm:daysToDelete>
```
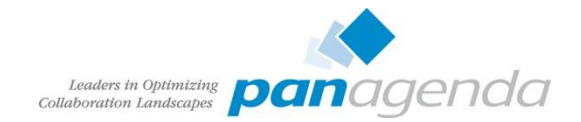

# Community Papierkorb

wsadmin>execfile("communitiesAdmin.py") wsadmin>CommunitiesService.getSoftDeletedCommunityUuidList("2015-01-20")

• Liste mit Communities die vor dem 20.1.2015 gelöscht wurden

```
wsadmin>execfile("communitiesAdmin.py")
wsadmin>CommunitiesService.getSoftDeletedCommunityUuidList()
```
• Liste mit allen gelöschten Communities

```
[{lastModBy=[Christoph Stoettner, B157E78B-E5D7-52D6-C125-7E7C003FF9D0], 
created=15/09/15 23:38:53 CEST, tags=[], type=public, name=My cool 
community, uuid=9b229afb-8034-4dff-93a7-d24eefbcacb1, memberSize=2, 
lastMod=15/09/15 23:40:11 CEST, description=Description of cool community 
, createdBy=[Admin Connections, 0989A11C-D85F-0B59-C125-7E7C003FFAE6]}]
```
CommunitiesService.unDeleteCommunity("9b229afb-8034-4dff-93a7-d24eefbcacb1") unDeleteCommunity request processed

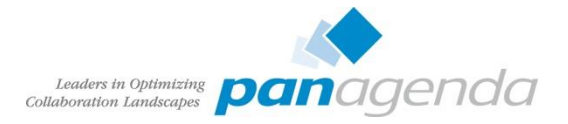

# Archiv für Communities

- Leere Community Archiv erstellen
	- Zugriffsebene restricted
	- Mitglieder: nur ein Admin oder Admingruppe
	- Für Standardbenutzer nicht sichtbar und auch in Suche nicht angezeigt
- Entfernen der aktuellen Mitglieder aus der Community die archiviert werden soll
- Verschieben der Community in die Archiv Community (Subcommunity )
	- leicht wiederherstellbar
	- Mitgliederliste sollte vorher dokumentiert werden (Export)
- Entweder auf Archivierungslösung von IBM warten, oder Community nach x Monaten löschen

#### **Members**

 $\overline{\mathbf{S}}$ 

Members Invitations

View the members in your community, as well as people who are invited but have not vet joined.

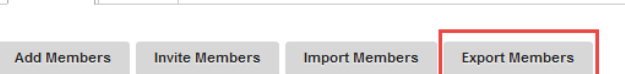

Add members to automatically include them in the community. Invite members to give them the opportunity

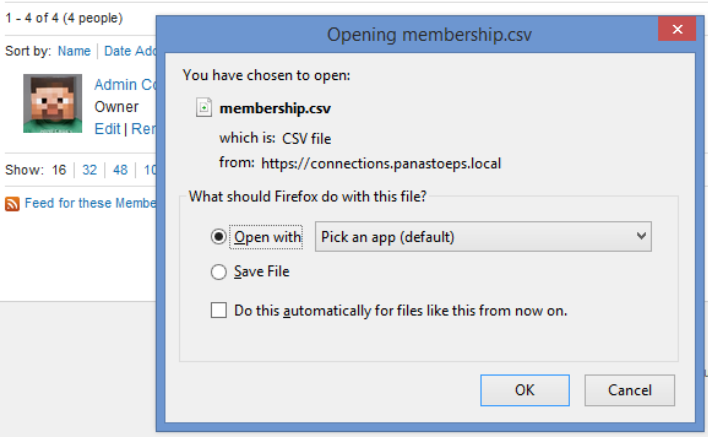

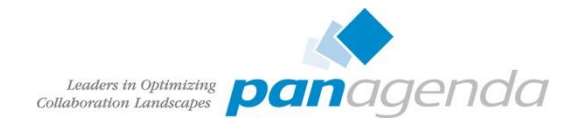

# Files Policies und Library Größen

- Library nicht mit CCM / FileNet verwechseln
- Gemeint ist die maximale Uploadgrenze für Benutzer und Communities
	- Default: 500MB
- Anzeige der vorhandenen Libraries:

```
FilesLibraryService.browseCommunity("title","true",1, 100)
FilesLibraryService.browsePersonal("title","true",1, 100)
```
- Erstellen einer 2GB Policy
	- Zahl für Integer zu groß, daher L nicht vergessen

```
execfile("filesAdmin.py")
FilesPolicyService.add("Test", 2147483648L)
```
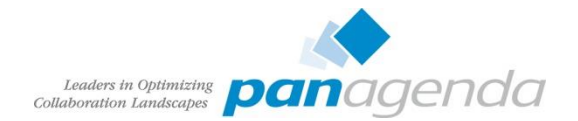

#### Ausgabe FilesLibraryService.browse\*

#### • Anzeige jeweils einer Library

wsadmin>FilesLibraryService.browsePersonal("title","true",1, 1) [{maximumSize=524288000, size=0, percentUsed=0.0, summary=, orphan=false, createDate=Tue Aug 04 10:28:00 CEST 2015, policyId=00000000-0000-0000-0000-000000000000, externalContainerId=null, themeName=, label=0989A11C-D85F-0B59-C125-7E7C003FFAE6, title=Admin Connections, ownerUserId=df9f0fb0-3b1d-473e-b77b-298c85f46bcc, type=personal, id=7262baae-0fc9-46b5-a027-908226f1d91b, externalInstanceId=null, lastUpdate=Tue Aug 04 10:28:00 CEST 2015}]

wsadmin>FilesLibraryService.browseCommunity("title","true",1, 1)

[{maximumSize=524288000, size=3014413, percentUsed=0.005749536514282227, summary=, createDate=Mon Jul 27 12:29:24 CEST 2015, policyId=00000000-0000-0000-0000-000000000001, externalContainerId=11fbc5ff-76ac-4e67-a64b-eee2ba20f5bf, themeName=default, label=Wf2768f8b39b6\_4dab\_adf4\_2a58ec803c04, title=Barmenia - Test 2, ownerUserId=00000000-0000-0000-0000-000000000000, type=community, id=ec86968c-1f09-44fe-9dc5 e2c6677b9f0e, externalInstanceId=Wf2768f8b39b6\_4dab\_adf4\_2a58ec803c04, lastUpdate=Mon Jul 27 12:30:01 CEST 2015}]

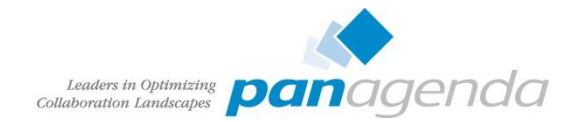

#### Files Policies und Library Größen

- Zuweisen der Policy zu einem Benuter oder Community
	- Liste vorhandene Policies (Anzeige von 25 Stk)

FilesPolicyService.browse("title", "true", 1, 25)

[{maximumSize=524288000, title=!Default for Community Files, id=00000000-0000-0000-0000-000000000001}, {maximumSize=524288000, title=!Default for Community Wikis, id=00000000-0000-0000-0000-000000000003}, {maximumSize=20971520, title=!Default for Guest Users, id=00000000-0000-0000-0000-000000000004}, {maximumSize=524288000, title=!Default for Non-Community Wikis, id=00000000-0000-0000-0000-000000000002}, {maximumSize=524288000, title=!Default for Personal Files, id=00000000-0000-0000-0000-000000000000}, {maximumSize=2147483648, title=Test, id=58d6add6-f55d-446e-abf5-c15a733bd662}]

• Man benötigt die UUID der Community oder GUID des Benutzers

FilesLibraryService.assignPolicy( $\psi$ braryId, policyId)

FilesLibraryService.assignPolicy("9b229afb-8034-4dff-93a7-d24eefbcacb1", "58d6add6-f55d-446e-abf5-c15a733bd662")

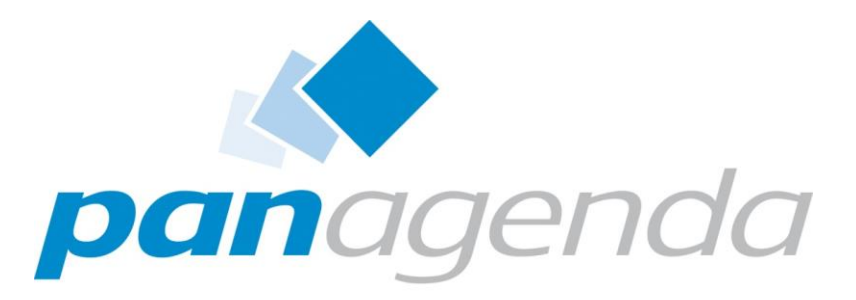

Leaders in Optimizing Collaboration Landscapes

#### Maintenance / Regular Work

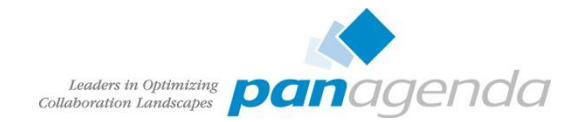

# Datenbank Optimierung

- Regelmäßige Durchführung von REORG und RUNSTAT
	- Minimum nach großen Datenänderungen (Update)
	- einmal monatlich oder wöchentlich während eines Wartungsfenster wäre perfekt
- Datenbanken müssen dazu offline sein, d.h. Connections und DMGR beenden!
- Skripte liegen in [Connections-Root]/connections.sql
	- reorg.sql
	- updatestats.sql bzw. runstats.sql
	- zum DB2 kopieren, für Instance Owner erreich- und ausführbar
- Immer testen ob SQL Statements mit ; oder @ abgeschlossen sind
	- db2 –tvf reorg.sql
	- db2 –td@ –vf reorg.sql

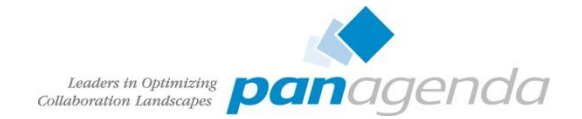

#### Datenbank Optimierung – Skripte

export CNX\_ROOT=/opt/IBM/Connections find  $\frac{1}{2}$  (CNX ROOT}/connections.sql \( -name reorg.sql -o -name runstats.sql –o –name updatestats.sql \) \ | grep db2 | sort

/opt/IBM/Connections/connections.sql/activities/db2/reorg.sql /opt/IBM/Connections/connections.sql/activities/db2/runstats.sql /opt/IBM/Connections/connections.sql/blogs/db2/reorg.sql /opt/IBM/Connections/connections.sql/blogs/db2/runstats.sql /opt/IBM/Connections/connections.sql/communities/db2/reorg.sql /opt/IBM/Connections/connections.sql/communities/db2/runstats.sql /opt/IBM/Connections/connections.sql/dogear/db2/reorg.sql /opt/IBM/Connections/connections.sql/dogear/db2/runstats.sql /opt/IBM/Connections/connections.sql/files/db2/reorg.sql /opt/IBM/Connections/connections.sql/files/db2/updateStats.sql /opt/IBM/Connections/connections.sql/forum/db2/reorg.sql /opt/IBM/Connections/connections.sql/forum/db2/runstats.sql /opt/IBM/Connections/connections.sql/homepage/db2/reorg.sql /opt/IBM/Connections/connections.sql/homepage/db2/updateStats.sql /opt/IBM/Connections/connections.sql/metrics/db2/reorg.sql /opt/IBM/Connections/connections.sql/metrics/db2/updateStats.sql /opt/IBM/Connections/connections.sql/mobile/db2/reorg.sql /opt/IBM/Connections/connections.sql/mobile/db2/runstats.sql /opt/IBM/Connections/connections.sql/profiles/db2/reorg.sql /opt/IBM/Connections/connections.sql/profiles/db2/runstats.sql /opt/IBM/Connections/connections.sql/wikis/db2/reorg.sql /opt/IBM/Connections/connections.sql/wikis/db2/updateStats.sql

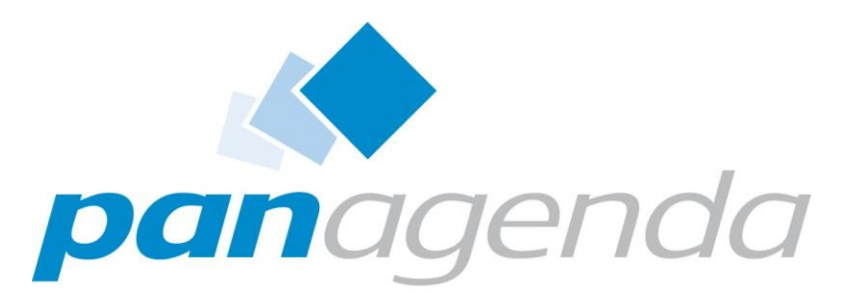

Leaders in Optimizing Collaboration Landscapes

Rechte

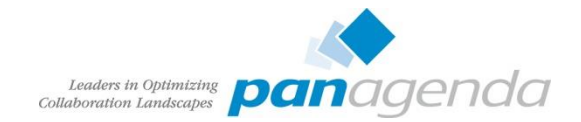

### Anmeldung erzwingen

- Mit Default-Einstellungen sind Inhalte folgender Module sichtbar:
	- Profile
	- Suche (sämtliche öffentliche Inhalte)
	- Öffentliche Blogs
	- Öffentliche und moderierte Communities
	- Öffentliche Lesezeichen
	- Öffentliche Dateien
	- Öffentliche Foren
	- Öffentliche Wikis

#### Soll wirklich jeder Internetbenutzer die Kontaktdaten Ihrer Mitarbeiter mit Mailadresse und oft Telefonnummer durchsuchen können?

- Google Suche mit inurl  $\odot$
- Achtung bei Forenposts mit Logdaten oder URLs!

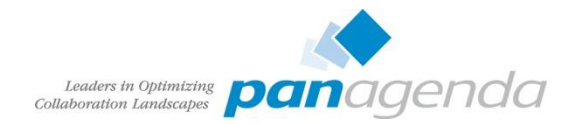

#### Anmeldung an allen Modulen erzwingen

- Nach Fixpack Installationen mit Version < 4.5 häufig Rollen wieder auf Default
- Regelmäßig prüfen ob Inhalte öffentlich verfügbar sind
	- manchmal auch gewollt siehe z.B. Developerworks, Eulug, Socialbiz.ug usw.
- Reader -> All Authenticated in Application's Realm
- everyone muss auf everyone bleiben, darüber wird u.a. die Loginseite gesteuert

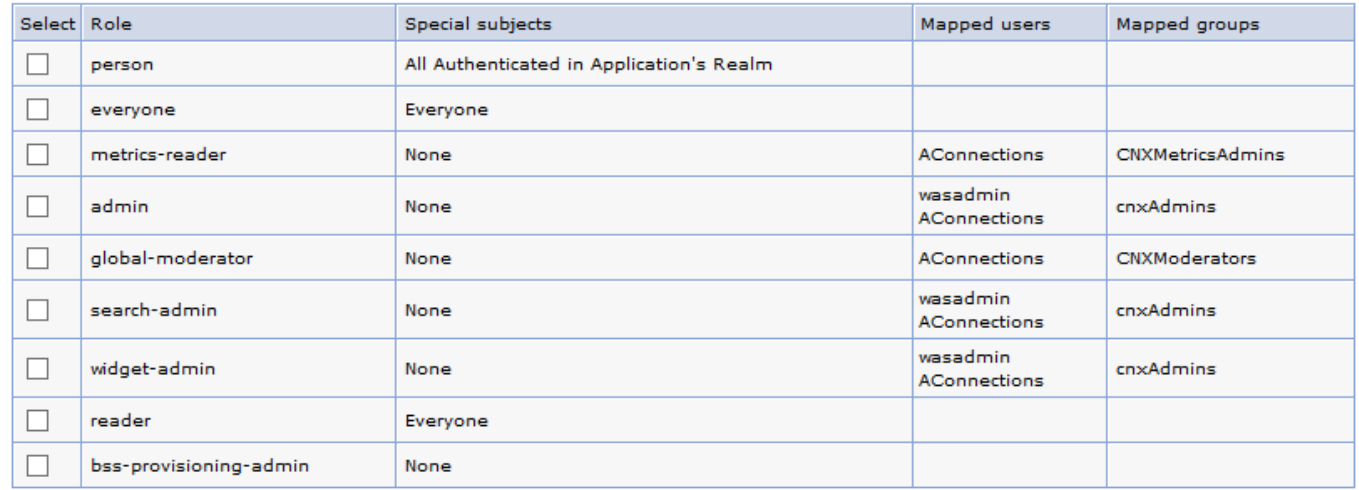

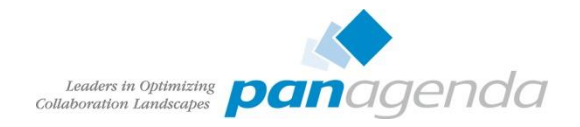

# Anmeldung erzwingen – reader Rolle

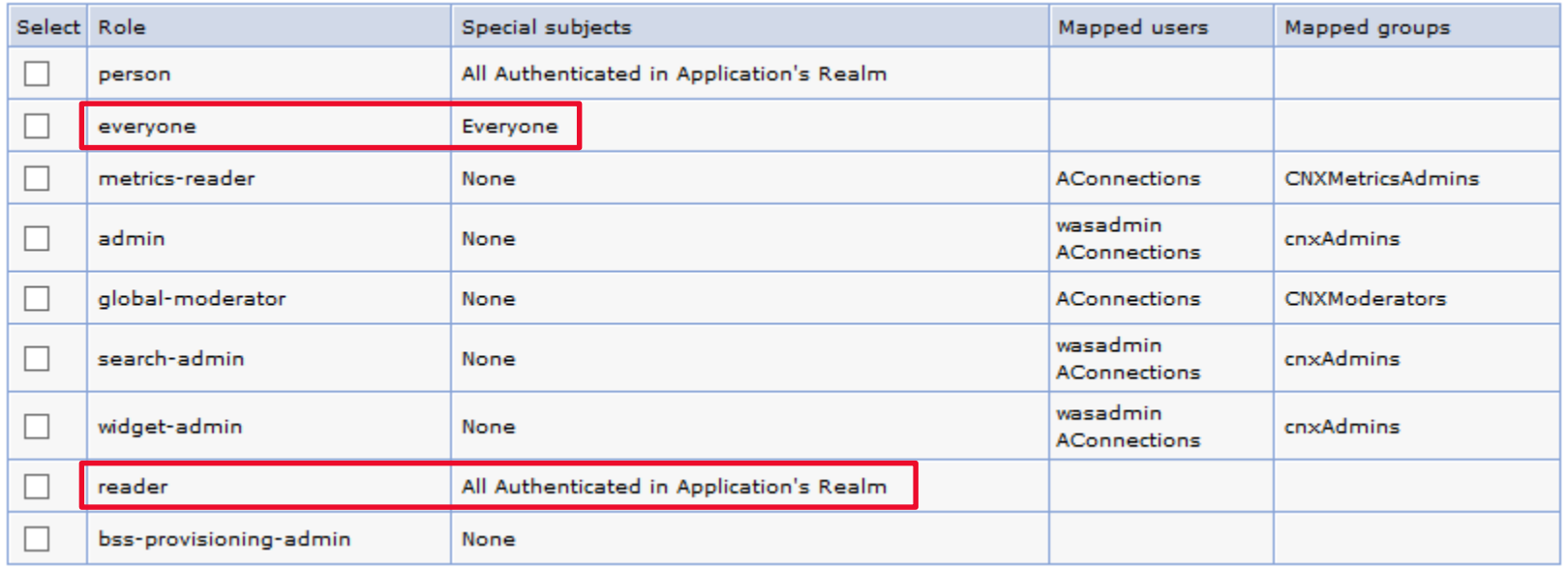

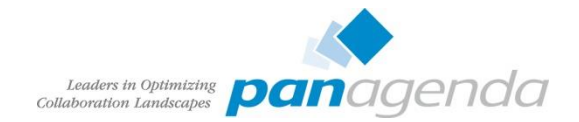

# Community / Wiki Ersteller einschränken

• Default jeder authentifizierte Benutzer kann Wikis und Communities anlegen

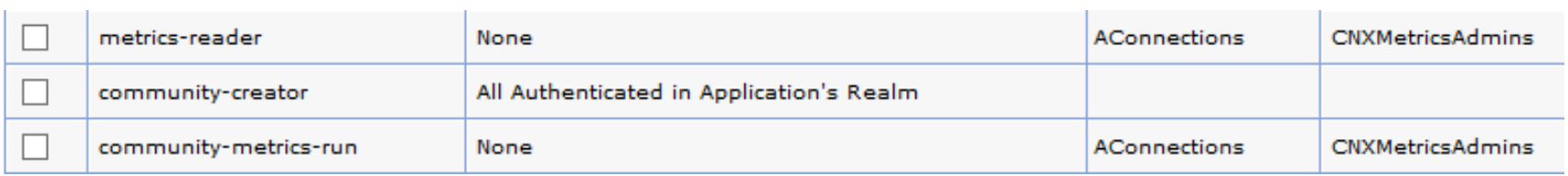

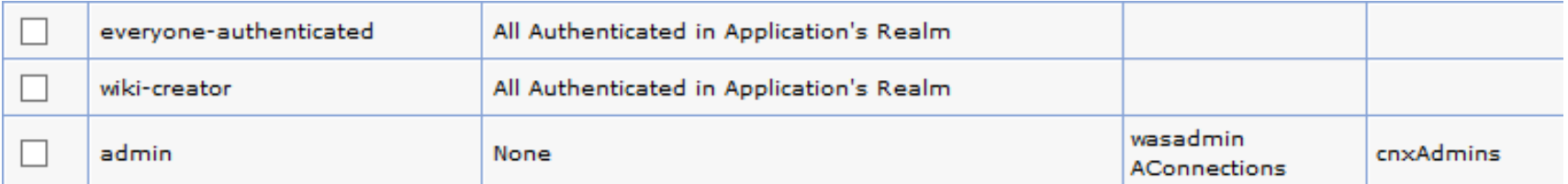

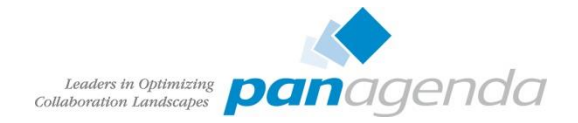

# Community / Wiki Ersteller einschränken (Good to know)

- Manchmal nicht erwünscht, daß jeder Communities anlegen darf
- Subcommunities können nur von Eigentümern einer Community angelegt werden
- Also diesen die Rolle zuordnen, oder ein Admin Owner jeder Community
- community-creator müssen auch wiki-creator sein, sonst kein Wiki in Community

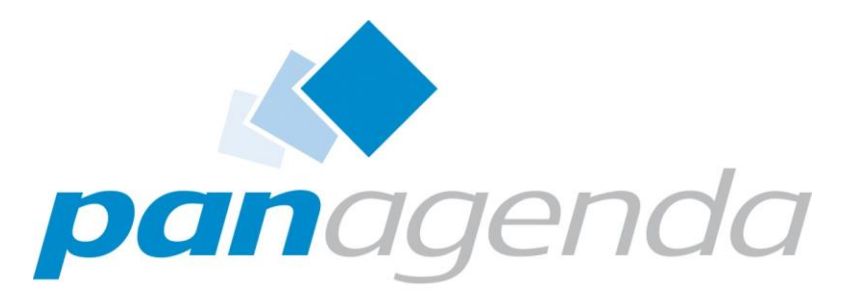

Leaders in Optimizing Collaboration Landscapes

Backup & Restore

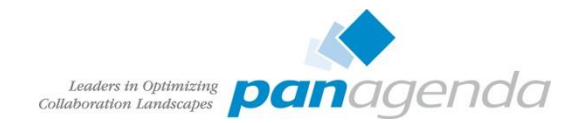

# Backup Allgemein

- Viele Kunden installieren Connections mittels
	- IBM Connections Dokumentation
	- Tutorials
	- Tipps
- Keine dieser Anleitungen erwähnt Backups
- Festplattendefekte bedeuten Datenverlust
	- auch RAID, Snapshot oder SAN kann Probleme verursachen
- Datenbank Backup bei laufender DB (über Dateibackup) sind in den meisten Fällen nicht wiederherstellbar
	- Globale Connections Installationen können nicht täglich für längere Zeit heruntergefahren werden
- Restore bedeutet in den meisten Fällen ebenfalls Datenverlust
	- kein selektiver Restore möglich

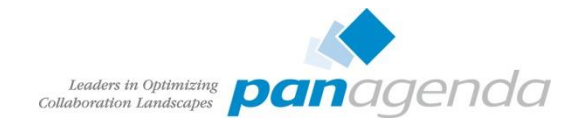

#### Backup DB2

- DB2 unterstützt Online Backups
	- man muss es nur aktivieren
- Konfiguration benötigt ein Offline Backup und den Neustart der Datenbank
- Danach jederzeit Online Backup möglich
- Ich bevorzug unkomprimierte Backups
	- gebrannt durch Restoreprobleme

db2 update database configuration for BLOGS using LOGARCHMETH1 LOGRETAIN AUTO DEL REC OBJ ON num db backups 1 rec his retentn 0 logarchmeth1 disk:/opt/db2logs

db2stop && db2start

db2 backup database BLOGS to /opt/backup

db2stop && db2start

db2 backup database BLOGS online to /opt/backup INCLUDE LOGS

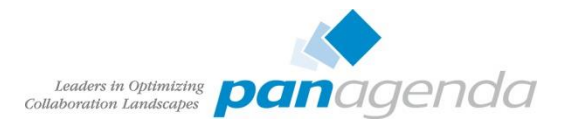

#### DB2 Backup

- DB2 bietet auch automatische Backups
	- z.B. einmal täglich oder nach 10 MB Logfiles
- Nachteil
	- keine genaue Zeit
	- Übereinstimmung mit hochgeladenen Dateien schwierig
- DB Backup möglichst zeitgleich mit SHARED DIRECTORY
- Scheduler besser geeignet als Automatic
- Restore Online Backup siehe
	- <http://kbild.ch/2011/02/backup-and-restore-ibm-lotus-connections-dbs-online/>
	- <http://www.slideshare.net/ChristophStoettner/ibm-connect-2014-bp307>

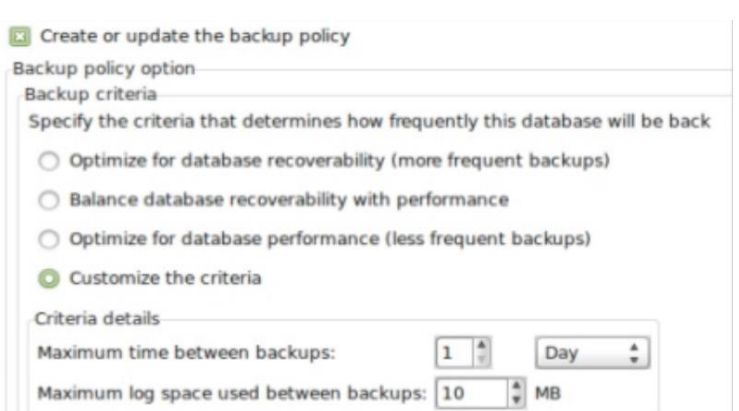

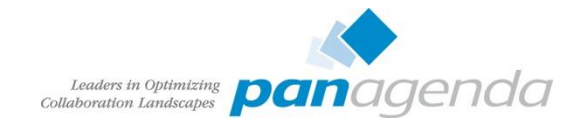

#### Backup Shared Directory

- Customization
- provision/webressources (wichtige Jars für Common App)
- Hochgeladene Dateien
	- Activities
	- Blogs
	- Files
	- Wikis
	- CCM (Bibliotheken)
- CCM Objectstore
- Unbedingt zeitnah vor oder nach DB Backup

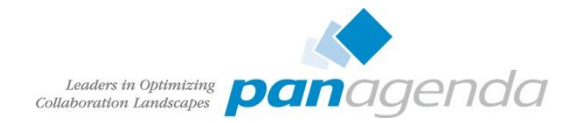

# Backup WebSphere Application Server Konfiguration

- backupConfig erstellt Sicherung
	- Konfiguration
	- Profile
	- Installierte Applikationen

./backupConfig.sh /opt/install/Websphere-config-date +%Y%m%d -nostop -username wasadmin -password password

• Wiederherstellung in neue WebSphere Installation möglich

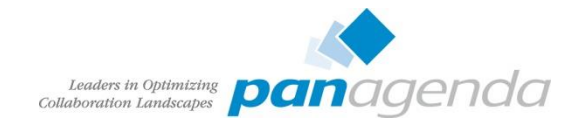

### Backup – Was noch?

- IBM HTTPServer
	- conf/httpd.conf
	- SSL Keystore

grep ^KeyFile /opt/IBM/HTTPServer/conf/httpd.conf | awk '{print \$2}'

- $-$  htdocs/ $*$
- Connections (/opt/IBM/Connections)
	- Skripte
	- CCM
	- ear-Dateien
	- Suchindex
- CCM
	- ear enthält Datenbank Verschlüsselungsschlüssel
	- CONNECTIONS-ROOT/ccm/ccm/ccm/scripts/backup.sh

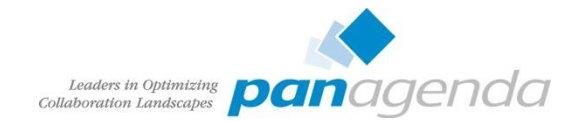

# Backup – Was noch?

- IBM Installation Manager
	- enthält Daten zu allen installierten Komponenten (Installation und Uninstall)
	- Windows
		- %ApplicationData%\IBM\Installation Manager
	- Linux
		- /var/ibm/InstallationManager
- 3 rd Party Applikationen
	- Forms Experience Builder
		- Konfiguration in C:\IBM\FORMS bzw. /var/forms
		- daher nicht im WebSphere backup
	- IBM Docs Viewer / IBM Docs
		- Konfiguration vor 1.0.7 im Viewer\_Shared

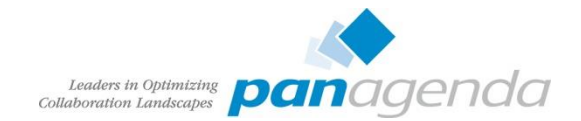

#### Backup – Wie oft?

- Minimum täglich
	- Datenbanken
	- Shared Directory
- Regelmäßig (ein- bis mehrmals wöchentlich)
	- Konfiguration
		- WebSphere
		- Connections
		- CCM
		- IBM HTTPServer (inkl. Plugin und SSL Keys)
		- TDI Solutions Verzeichnis
- Restore unbedingt testen!
	- mehrere Probleme mit fehlenden Binaries bei WebSphere Restore

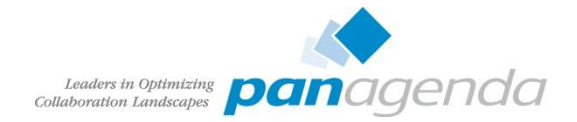

# Integrität Dateien Modul – Dateien / Wikis

• Nach Restore sollte ein übereinstimmender Stand zwischen Datenbank und Shared Directory gegeben sein

```
wsadmin>execfile("filesAdmin.py")
Connecting to WebSphere:name=FilesAdminService,type=LotusConnections,cell=cnxCell01,node=cnxNode01,*
Files Administration initialized.
```

```
wsadmin>FilesDataIntegrityService.checkFiles("/opt/install/filesintegrity")
```
The file integrity check has started and will continue to run in the background until complete. Please check the server logs for completion status and messages.

#### • SystemOut.log

[16/09/15 20:36:19:851 CEST] 000000d4 DataIntegrity I EJPVJ9123I: The task Data integrity check has begun execution at 16 September 2015 20:36:19 CEST.

[16/09/15 20:36:20:005 CEST] 00000227 CheckDataInte I EJPVJ9343I: The data integrity check succeeded and the database and file system are consistent.  $\theta$  unused file(s) were moved to /opt/install/filesintegrity.

[16/09/15 20:36:20:005 CEST] 00000227 CheckDataInte I EJPVJ9366I: The task Data integrity check has finished at 16 September 2015 20:36:20 CEST.

• analog: WikisDataIntegrityService.checkFiles

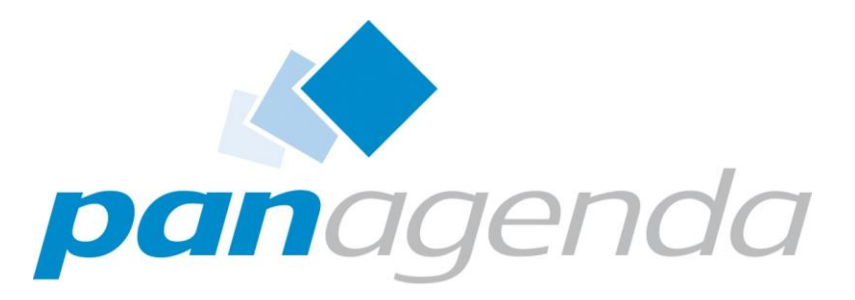

Leaders in Optimizing Collaboration Landscapes

Troubleshooting

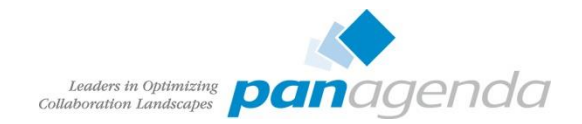

#### Tools

- Editor (mit Syntax Highlight)
	- vim, geany
	- notepad++
	- UltraEdit
	- Atom.io
- Tail
	- baretail
	- multitail
	- mtail
- Proxy
	- Fiddler
	- Burpsuite
- Browser
	- Firefox (portable) / FF ESR
	- Chrome
	- IE
		- Download verschiedener Versionen als [VM: https://www.modern.ie/en](https://www.modern.ie/en-us/virtualization-tools)us/virtualization-tools (Test ohne GPO)
- Netzwerk Analyse
	- Wireshark
	- tcpdump
- Unzip
	- 7-zip

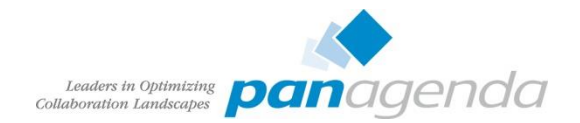

#### Connections Strukturbild

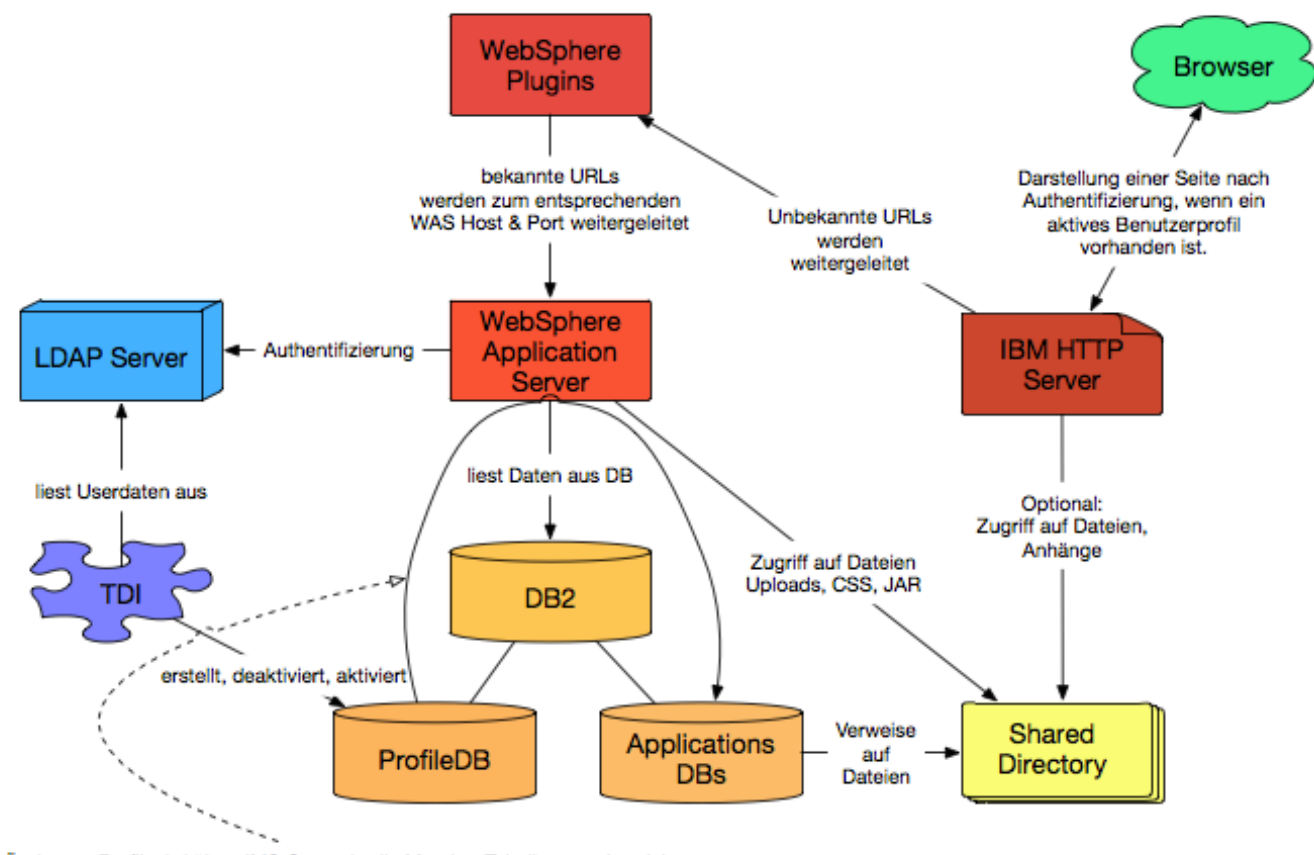

Änderung Profil wird über JMS Queue in die Member Tabellen synchronisiert

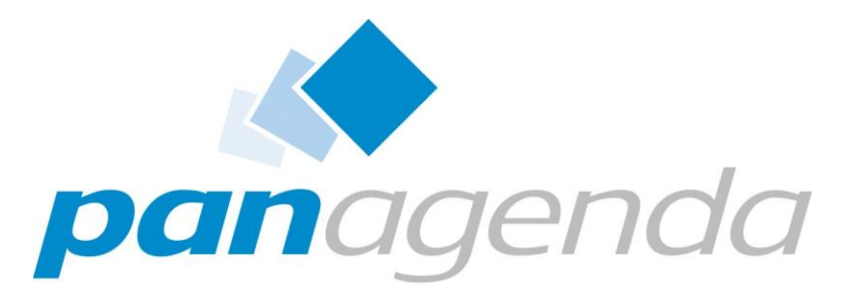

Leaders in Optimizing Collaboration Landscapes

3 rd Party Tools

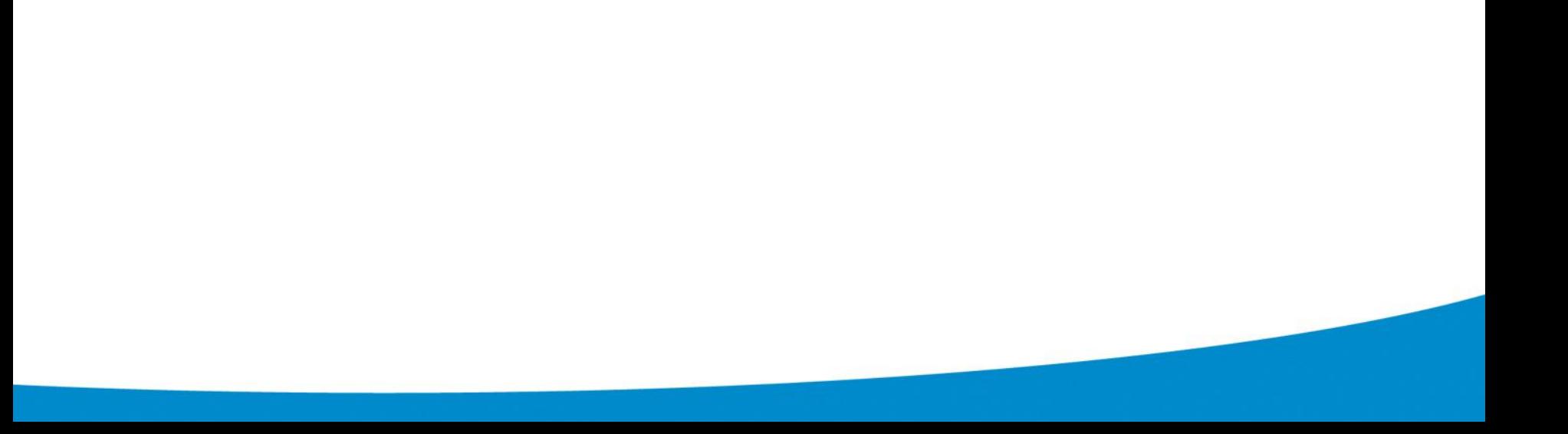

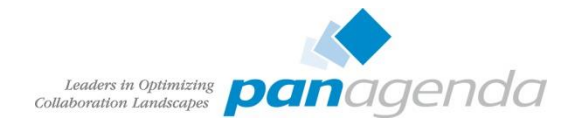

# Unterstützung bei der Administration von IBM Connections

- Welche Tools gibt es?
- OpenSource
	- Connections Community Scripts
		- [http://scripting101.org](http://scripting101.org/)
		- <http://github.com/stoeps13/ibmcnx2>
- Kommerziell
	- Domain Patrol Social
	- CAT Connections Administration Tool
	- Connections Toolbox

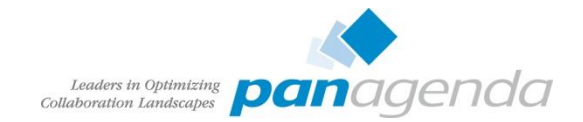

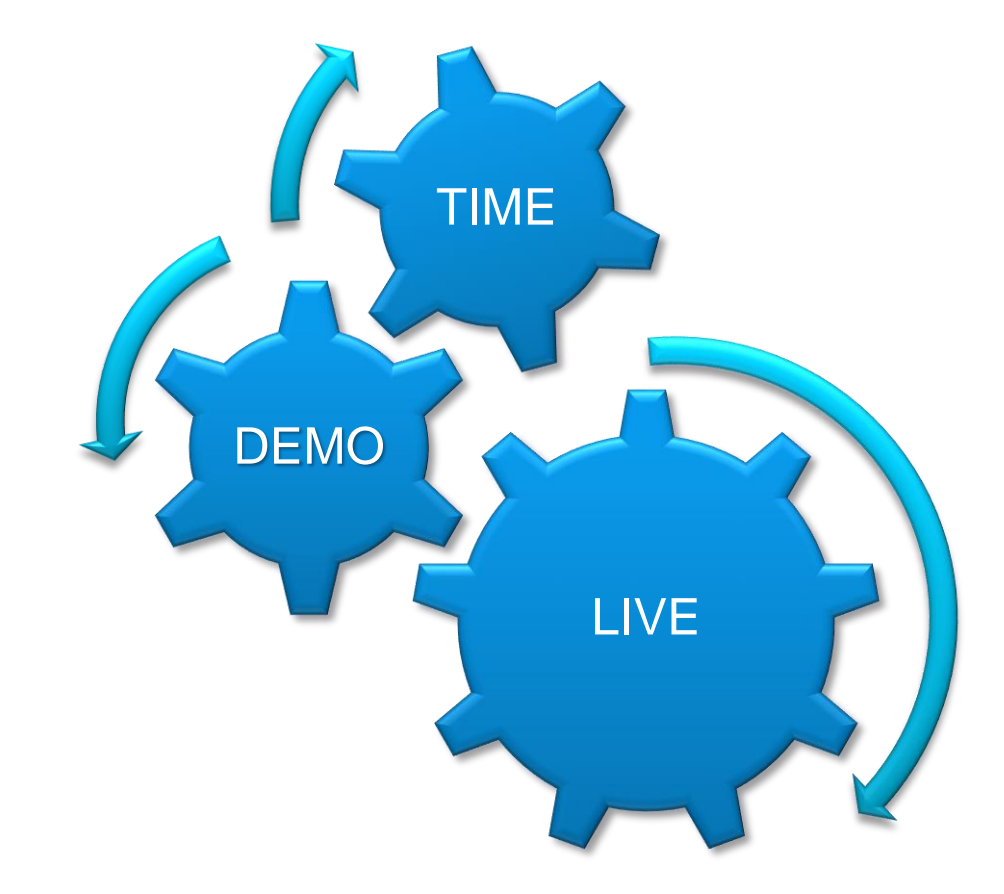

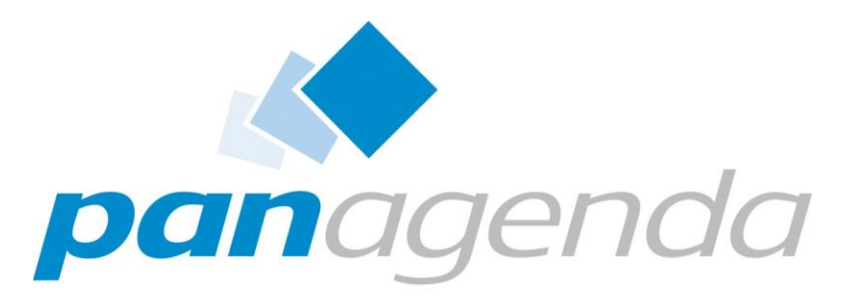

Leaders in Optimizing Collaboration Landscapes

#### Some more
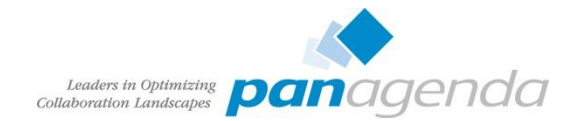

## Offizielle Links zu IBM Connections

- [IBM Connections Requirements](http://www-01.ibm.com/support/docview.wss?uid=swg27012786)
- [Official Documentation Connections family](http://www-01.ibm.com/support/knowledgecenter/SSYGQH/welcome?lang=en)
- [Connections 5 Documentation](http://www-01.ibm.com/support/knowledgecenter/SSYGQH_5.0.0/welcome/welcome_admin.html?lang=en)
- [Tuning Guide 4.0](http://www-10.lotus.com/ldd/lcwiki.nsf/dx/IBM_Connections_4.0_Performance_Tuning_Guide)
- [Tuning Guide Addendum 4.5](http://www-10.lotus.com/ldd/lcwiki.nsf/dx/IBM_Connections_4.5_Performance_Tuning_Guide_Addendum)
- [Tuning Guide 5.0CR1](http://www-10.lotus.com/ldd/lcwiki.nsf/dx/IBM_Connection_V5_CR1_Tuning_guide)

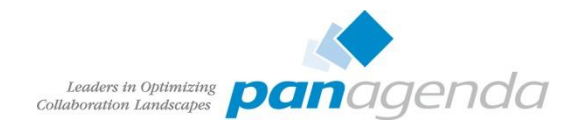

## Blogs zu IBM Connections

- <http://www.stoeps.de>
- <http://scripting101.org>
- <http://martin.leyrer.priv.at/>
- <http://kbild.ch>
- <http://dilf.me.uk/socialshazza>
- <http://www.notesgoddess.net>
- <http://ibmconnections.com>
- <http://notesbusters.com>
- <http://wannes.rams.be>
- <http://turtleblog.info>
- <http://portal2portal.blogspot.de>
- <https://www.urspringer.de>
- <http://meisenzahl.org/>
- <http://socialconnections.info>
- <http://blog.robertfarstad.com>
- <http://www.curiousmitch.com>
- [http://techblog.gis-ag.info](http://techblog.gis-ag.info/)

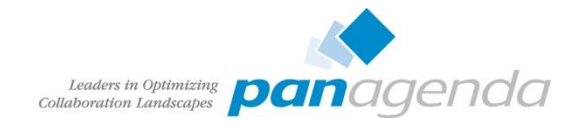

## **Credits**

- Oliver Heinz [\(https://twitter.com/oliheinz\)](https://twitter.com/oliheinz) Thanks for the profile photo
- SOCICON Free social icons font ([http://www.socicon.com\)](http://www.socicon.com/)

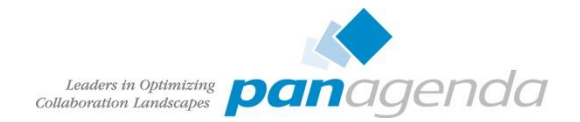

Social Connections 9 in Ehningen 5./6. November 2015 Anmeldung und Information: [http://socialconnections.info](http://socialconnections.info/)

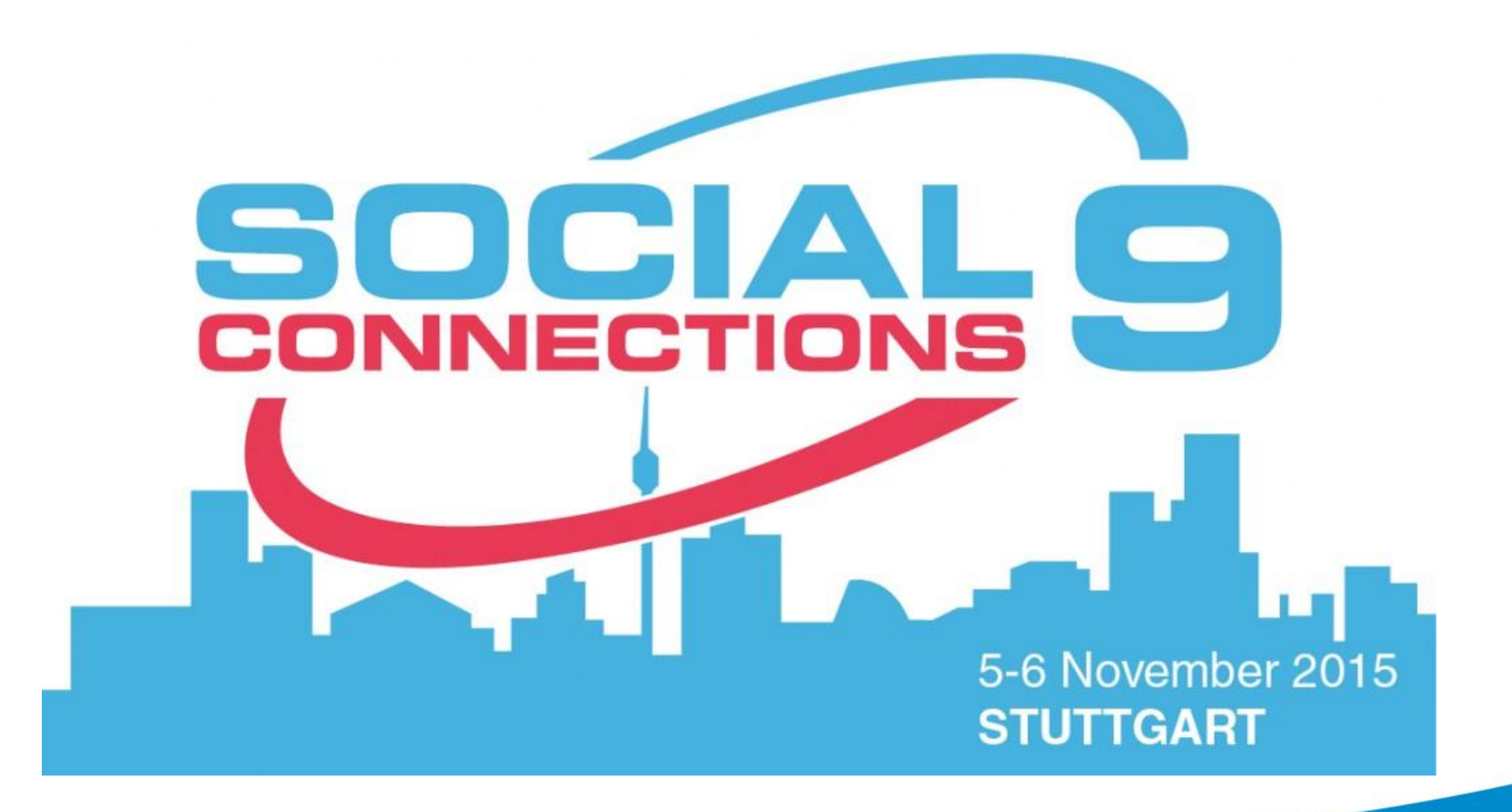